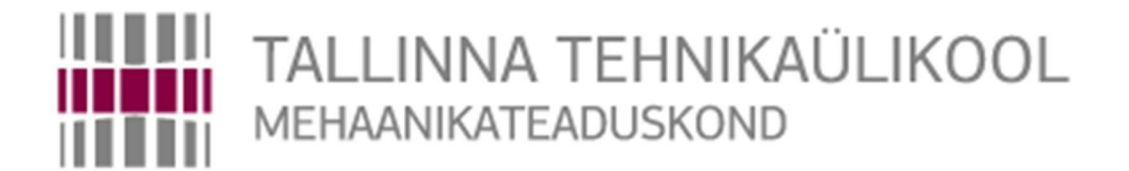

Mehhatroonikainstituut

mehhatroonikasüsteemide õppetool

MHK40LT

*Artur Pjatkov*

## **ZED STEREOKAAMERA KASUTAMINE ROBOTI NAVIGEERIMISEKS**

BSc/MSc Lõputöö

Autor taotleb tehnikateaduste bakalaureuse akadeemilist kraadi

Tallinn

2016

# **AUTORIDEKLARATSIOON**

Deklareerin, et käesolev lõputöö on minu iseseisva töö tulemus.

Esitatud materjalide põhjal ei ole varem akadeemilist kraadi taotletud.

Töös kasutatud kõik teiste autorite materjalid on varustatud vastavate viidetega.

Töö valmis.................................................. juhendamisel "......."....................201….a.

Töö autor

.............................. allkiri

Töö vastab lõputööle esitatavatele nõuetele.

"......."....................201….a.

Juhendaja

............................. allkiri

Lubatud kaitsmisele.

................................. õppekava kaitsmiskomisjoni esimees "......."....................201… a.

............................. allkiri

# **SISUKORD**

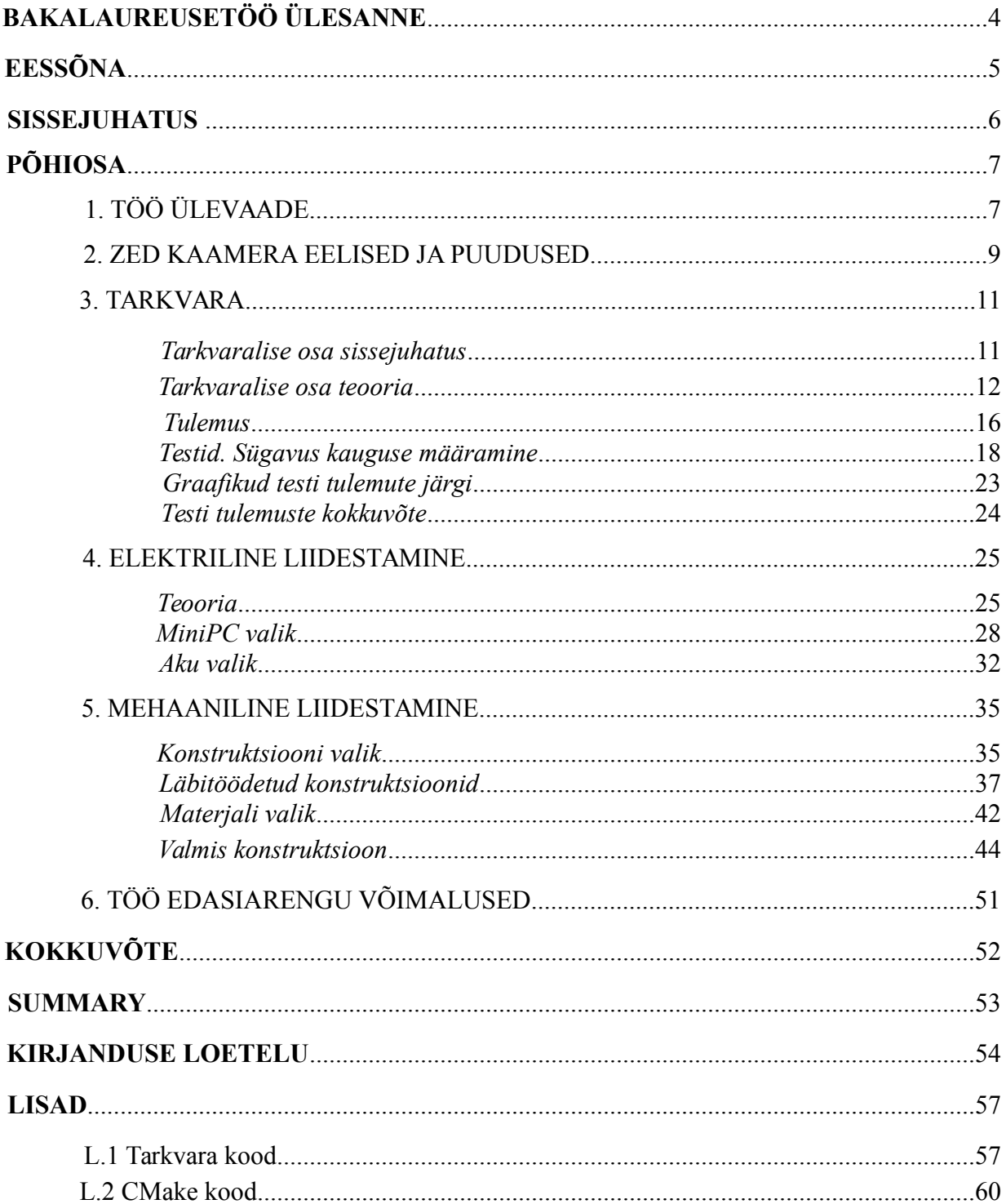

 TTÜ mehhatroonikainstuut mehhatroonikasüsteemide õppetool

# *BSC LÕPUTÖÖ ÜLESANNE*

2016 aasta

kevadsemester

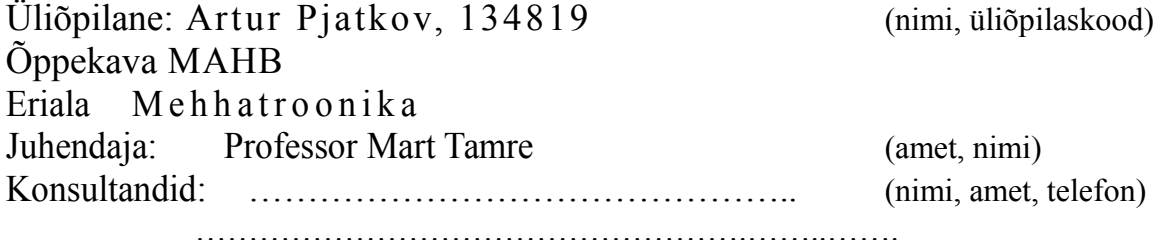

#### **LÕPUTÖÖ TEEMA:**

(eesti keeles) ZED Stereokaamera kasutamine roboti navigeerimiseks (inglise keeles) ZED Stereo Camera implementation for robot navigation tasks

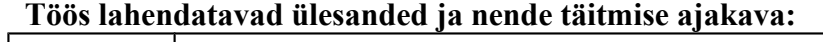

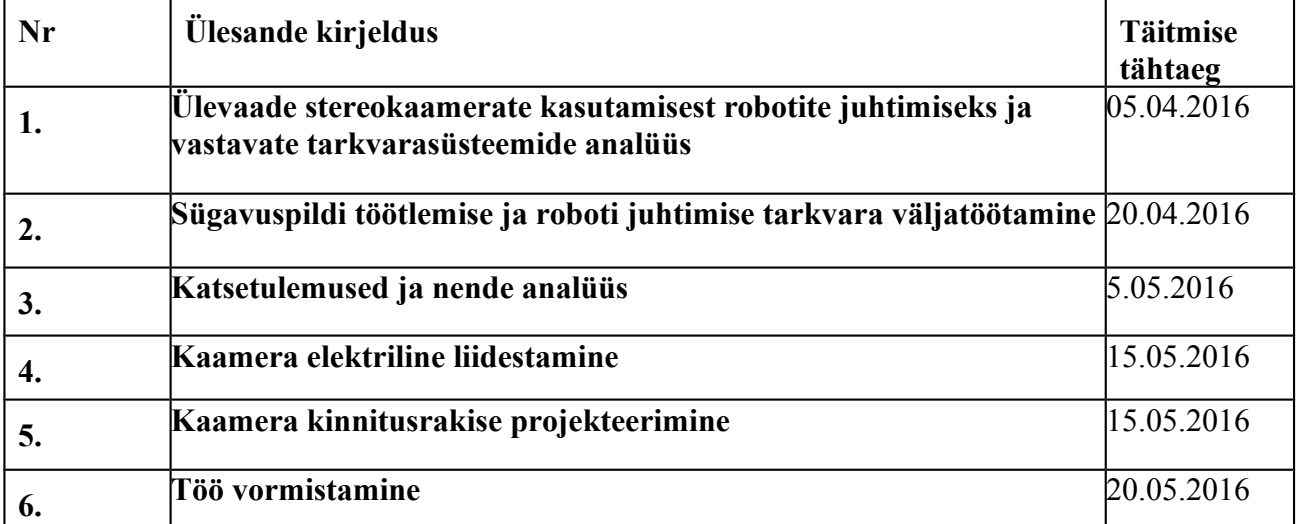

**Lahendatavad insenertehnilised ja majanduslikud probleemid:**

**…………………………………………………………………………………**

…………………………………………………………………………………….………… ………………………………………………………………………….……

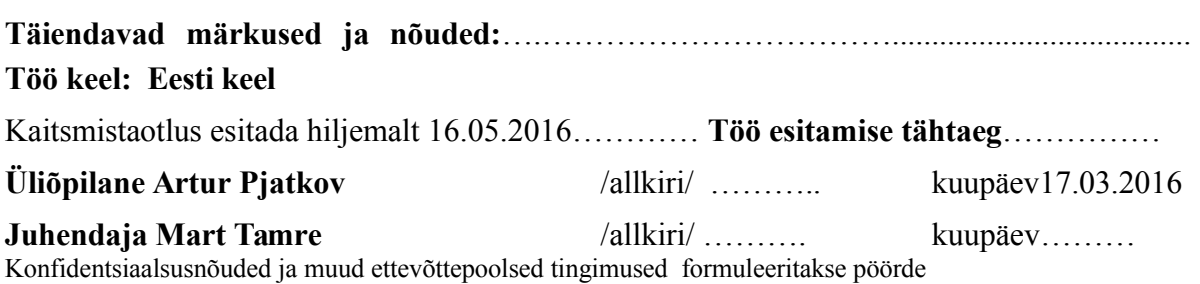

# **EESSÕNA**

Selle bakalauruse töö teema arenes välja tööst, mida mina tegin Tallinna Tehnikaülikooli Robotiklubis järgija roboti peal. Selle roboti põhimõte seisnes sellel, et sõidav robot kaamera abil saaks järgida inimesi ning sõita nende järgi. Kui ma nägin mehhatroonika instuudi kodulehel, siis ma tundsin suurt huvi selle vastu ja ma hakkasin kirjutama seda teema kohta Mart Tamre juhenduse all.

### **SISSEJUHATUS**

Selle bakalauruse lõputöö eesmärgiks on töötada välja StereoLabsi ZED stereokaameri kasutamisviisi ning rakendusi autonoomse roboti navigeerimiseks. Antud kaamera eelis teiste masinnägemise seadmetest on see, et riistvaraliselt sünkroniseeritud kaks kaamerat, mis võimaldab väga kiiret ning kerget sügavus tajumist. Just sellepärast on see kaamera väga hea valik roboti navigeerimiseks, kuna kergesti saadav sügavuspilt ning kaamera komplektis olev Software Development Kit (SDK) ja Internetis olevad näidised annavad soodsaid võimalusi vajalikku tarkvara arendamiseks.

See töö on jaotatud 3 osaks:

- Tarkvaraline osa (Sügavuspilti töötlemise tarkvara arendamine ning selle sidumine roboti liikumise tarkvaraga)
- Mehaaniline osa (Kaamera kinnitusrakise projekteerimine)
- Elektrooniline osa (Kaamera elektriline liidestamine)

Esimene osa koosneb sellest, et kirjutada programmi, mis võtab kaamerast sügavuspilti ning analüüsib seda. Kui kaamera näeb, et mingi objekt või takistus läheneb robotile, siis ta annab vastavat signaali roboti juhtimismoodulile, et seda objekti või takistuse vältida. Programm ise on kirjutatud C++ keeles Microsoft Visual Studio 2013 keskkonnas. Projekti kompileerimisel on kasutatud programmid CMake ning OpenCV.

Teine osa seisneb selles, et projekteerida kinnitusrakise sellele kaamerale. See kinnitus peab olema suhteliselt kerge, et mitte mõjutada roboti kaalu ja tasakaalu ning mitte eriti suur, kuna üleliigne suurus samuti võib mõjutada roboti ülesannete täitmise võimalusi. On olemas veel palju tegureid, millega peab arvestama kinnitusrakise projekteerimises. Nendest on kirjutatud allpool vastavas peatükkis.

Kolmanda osa ülesanne on kaamera elektriline liidestamine. Elektrilise liidestamise projekteerimisel peab arvestama roboti toiteallika, kuna kaamera pidev töötamine ning sügavuspilti töötlemine võib oluliselt vähendada roboti töötamisaega.

# **1. TÖÖ ÜLEVAADE**

Nagu oli öeldud ennem, selle töö eesmärk on töötada välja ning projekteerida StereoLabs'i ZED stereokaamera kasutamisviisi. Selleks, et seda paremini teha, tasub vaadata sellele, kuidas autonoomse roboti navigeerimise probleem lahendatakse teistel robotidel. Kuiga seal kasutatakse teisi kaameraid, teiste lahenduste analüüsimine ning nende eeliste ja puuduste väljaviimine võib oluliselt aidata antud töö valmistamisel.

Roboti kontrollime visuaalsensoritega või kaameradega pole mingi uus leiutis, seda prooviti arendata isegi robotitehnika kui teaduse alguses. Üks esimesest robotitest, mille peal esines visuaalnägemine kaamera abil oli robot "Shakey". Seda robotit arendas Stanfordi teadusinstituut (Stanford Research Institute) 1966 – 1972 aastatel. Shakey oli varustatud ühe TV kaameraga , mille abil ta sai planeerida oma tee takistuste vahel ning teha tavalise objektide ümbertõstmise operatsioone. [1] [2]

Tehnoloogia aga arenes edasi ja kaamerad, mida kasutatakse robotidel arenesid ka. Meie ajal nad on väiksemad, kergemad ning võimekamad kui minevikus, mis oluliselt soodustab nende kasutamist. Isegi kõige odavamad kaamerad on kasutatud robotide navigeerimise eesmärkidel.

Olukorradel, kus visuaalne pilt ei ole tähtis ning lisa funktsioonid nagu sügavuse tajumine ei ole kasutatud, võib kasutada lihtsat ja odavamat kaamerat. Seda tehakse, näiteks, mitteautonoomsetel robotidel. Sellel juhul kaamera pildi kvaliteet ei mängi suurt rolli, kuna roboti kontrollimine käib käsitsi, läbi selleks spetsiaalselt tehtud programmi, mitte tarkvaraliselt, kus pildi ebapiisav kvaliteet võib tuua kaasa endaga avariisid ning roboti kahjustusi. Mitteautonoomsete robotite lihtsate kaamerateg näideteks võib nimetada SuperDroid Robots mudeleid TP-600-156 ning TP-600-250. [3][4] Nagu on näha, kaamera paigaldus vastab selle robotide eesmärkidele ehk kasutus õues või maal. Selle mudelite peal kaamera kas kaitstud klaasi kuppliga [3] või konstruktsioonis on tehtud võimalus roboti ning selle komponentide lisakaitsmiseks.[4]

Kui robotil on vaja paremat pilti navigeerimiseks või on vaja mingi funktsionaali, nagu sügavust tajumist või inimese kontuure või poose tunnustamist, siis tasub valida kallima ning parema kaamerat. On olemas üsna suur arv kaameraid, mida võivad anda parema pilti kvaliteedi ning resolutsiooni.

Näiteks võib valida variandi, mis on sarnane eelmise robotiga, kuid võimekama kaameraga. Selliseid roboteid kasutatakse enamasti militaaralades. Nende eesmärgid on plahvatuslike materjalide kahjutuks tegemine, luureoperatsioonid ja muud vajalikud käskud, mis vajavad täitmist. Kõige tuntum näide on iRobot'i firma robot PackBot, mis on juba kaua aega kasutatud paljudes armeedes, nagu Ühendriikide ning Prantsusmaa armee. [5] [6]

Kuid selleks, et kasutada kaamerat selleks, et navigeerida robotit autonoomselt, on vaja midagi rohkem, kui lihtsat pildi. Näiteks Microsoft' i kaamera Kinect kasutab infrapunase sensor koos monokroomse CMOS sensoriga selleks, et tajuda kaamera pilti sügavust isegi pimedas ruumis. ASUS kaamera Xtion samuti kasutab sarnase tehnoloogiat, mida valmistab firma PrimeSense. [7] [8] StereoLabs'i kaamera ZED kasutab kaks pilti, mida kombineeritakse stereopildiks. Pärast antud pildi informatsiooni võrreldakse ning selle baasil arvutakse sügavuspilti. [9]

Üles mainitud kaamerad kasutatakse paljudes robotides, kus on vaja navigeerimis abi või 3D objekti skaneerimist ning sellest skännist 3D mudeli tegemine. Näiteks, Ameerika firma Autonomous arendas robotit, kus kasutatakse Xtion kaamerat. [10] Seda roboti otstarbe on liikuvate robootika valdkonnas uurimine ja seda saab osta 1000-1050 USD eest. [10].

Kinect kaameral on väga palju potentsiaali arendamises ka. Näiteks, Massachusettsi tehnikainstituudi (Massachusetts Institute of Technology) tudeng Philipp Robbel valmistas roboti, mis Kinecti kaamera oskab teha 3-D kaarti ümbritsevast keskkonnast ning oskab ka tuvastada inimesi žesti. [11]

# **2. ZED KAAMERA EELISED JA PUUDUSED**

Nagu oli kirjutatud ennem, ZED stereokaamera on samas kategoorias, kui Kinect kaamera ja Xtion kaamera. Seega,kui peab vaatama ZED stereokaamera puuduste ja eeliste peale ning võrrelda teistega kaameradega, siis peab seda tegema just selle kaameradega.

| Eelised                                                                                            | Puudused                                                                             |
|----------------------------------------------------------------------------------------------------|--------------------------------------------------------------------------------------|
| Seadme driverite suur kvaliteet [12]                                                               | Suurem suuruse poolt $(30, 48 \text{ cm x } 7, 62 \text{ cm x})$<br>6,858 cm) $[12]$ |
| Stabiilne töö erineva riistvaraga [12]                                                             | Suurem kaal $(1,361 \text{ kg})[12]$                                                 |
| On olemas sissee hitatud mootor, mille abil Vajab AC/DC toidet [12]<br>saab muuta positsiooni [12] |                                                                                      |
| Ei sõltu ruumi valgustusest [7]                                                                    |                                                                                      |
|                                                                                                    |                                                                                      |

*Tabel 2.1. Microsoft Kinect kaamera eelised ja puudused*

| Eelised                                                                                | Puudused                                                 |
|----------------------------------------------------------------------------------------|----------------------------------------------------------|
| Väiksem, kui Kinect (17,78 cm x 5,08 cm x Halb pildi kvaliteet [13]<br>3,81 cm) $[12]$ |                                                          |
| Kergem, kui Kinect $(0,226 \text{ kg})[12]$                                            | Ei oma mootorit, positsiooni peab muutma<br>käsitsi [12] |
| On toidetud läbi USB [12]                                                              | Ei tööta USB 3.0'ga [12]                                 |
| Ei sõltu ruumi valgustusest [8]                                                        | Seadme driverite halb kvaliteet [12]                     |
|                                                                                        |                                                          |

*Tabel 2.2. ASUS Xtion kaamera eelised ja puudused*

*Tabel 2.3. ZED stereokaamera kaamera eelised ja puudused*

| Eelised                                                   | Puudused                                                                                             |
|-----------------------------------------------------------|----------------------------------------------------------------------------------------------------|
| On toidetud läbu USB kaabli [13]                          | Sõltub ruumi valgustest [14]                                                                         |
| Kõige kergem seade $(0,159 \text{ kg})$ [13]              | Piiratud funktsioonal USB 2.0'ga [13]                                                                |
| cm) [13]                                                  | Kõige väiksem seade (17,5 cm x 3,0 cm x 3,3 Ei oma mootorit, positsiooni peab muutma<br>käsitsi [13] |
| Hea pildi kvaliteet                                       |                                                                                                    |
| kasutamiseks<br>tarkvara<br>Mugay<br>ning<br>arendamiseks |                                                                                                    |

Vaadates Microsoft Kinecti ning ASUS Xtion eelistele ning puudustele, võib näha, et valik nende vahel seisneb selles, mida tahetakse antud kaamerast: kas võimsust, ohverdades ruumiga või kompaktsust ning ohverdada võimsust ja saadava pilti kvaliteeti. Mõlemal kaamera on olemas oma otstarbe ja oma nišš.

Kui võrrelda aga ZED stereokaamerat nende kahe kaameraga ning analüüsida selle eeliseid ning puuduseid, võib näha, et see kaamera on väga sarnane ASUS Xtion'iga. Nad mõlemad on kompaktsed kaamerad, mis on toidetud USB kaabliga. Samuti nad on mõlemad on statsionaarsed. Mõlematel kaameradel on olemas oma SDK ehk Software Development Kit.

Erinevus nende kaamerate vahel seisneb aga sügavuse tajumise viisil ning pakutava kaamera kvaliteedil. ASUS Xtion sügavuse tajumine toimub infrapunase tehnoloogia abil. ZED stereokaamera tasjub sügavust stereopildi abil. Informatsioon kahest kaamerast on saadetud arvutile. Pärast selle informatsioon, kalibreerimise ning vajalikute algoritmide abil saadakse vajaliku sügavuspilti.

ZED stereokaamera pakub pilti nelja erinevatel resolutsioonidel: 2.2K, 1080p, 720p ja VGA. Kaadrisagedus on piiratud vastavalt video resolutsioonile: 15 FPS, 30 FPS, 60 FPS ja 120 FPS vastavalt eelnevalt loetletud resolutsioonidele. ASUS Xtion'il on ainult kaks resolutsiooni: VGA(640x480) ning QVGA(320x240). [15] Kaadrisagedused on vastavalt 30 ja 60 FPS. [15] Võib näha,et ZED stereokaamera võib anda välja 4 korda rohkem kaadrit sekundis ASUS Xtion võrreldaval resolutsioonil.

Sellest võib järeldada, et ZED stereokaamera on kompaktne ja piisavalt võimas variant roboti navigeerimise kasutamiseks. Lihtne tarkvara programmeerimise võimalused soodustavad ZED stereokaamera ühendamist roboti süsteemidele ning lihtne ehitus ja ühendamisviis annavad palju tegevusruumi roboti arendamiseks.

## **3. TARKVARA**

.

#### **Tarkvaralise osa sissejuhatus**

Selle osa eesmärk on välja töötada ning realiseerida sobilik tarkvara selleks, et töödelda antud stereokaamera pildi ja kasutada seda robotide (kas kvadrokopterite või maa peal sõitvate roboti) navigeerimiseks. ZED kaamera konstruktsioon on väga sobilik selle ülesanne lahendamiseks, kuna ta on väikse suurusega, kerge, lihtne kasutamisel ning väga efektiivne.

Koos ZED kaameraga läheb kaasa ka ZED Software Development Kit (ZED SDK), mida on võimalik saada kas komplektis kaameraga oleva USB Flash Drive'ist või tootja veebilehest. Sellel SDK' l on olemas väga palju erinevaid instrumente, mis võimaldavad suure hulga ZED kaamera kasutamise viisi.

Antud töö valmistamiseks on peamiselt vaja stereopildi, mis on arvutatud kahe tavalise pildi abil, sügavuspildi ning 3d visualiseri, mis läheb kaasa koos SDK'ga. Just sügavuspildi ja 3d visualiseri abil me saame kirjutada vajaliku tarkvara antud roboti navigeerimiseks.

Tarkvara kirjutatakse C++ keeles Windows Visual Studio 2013 keskkonnas. Kasutatakse just 2013 versiooni, kuna paralleelarvutuse platvorm CUDA, mida kasutatakse ZED SDK'l, ei toeta antud hetkel Visual Studiot 2015. Kompileerimisel kasutatakse CMake tarkvarat versiooniga 3.5.2. Interface loomiseks ning pildi töötlemise abiks on kasutatud programm OpenCV versiooniga .

#### **Tarkvaralise osa teooria**

ZED stereokaamera koosneb kahest kaamerast, mis on sükroniseeritud ning nende abil kaamera saab ette anda kvaliteetset stereopildi. Kaamera SDK komplektis on olemas palju instrumente, mille mille abil me saame näha palju erinevaid vaatesid, nagu sügavuspilt või vasaku/parema kaamera eripilt. Samuti SDKga on olemas näidisprogrammid, mis näitavad kuidas pääseda erinevatele funktsioonidele, näiteks 3D visualisaator või kaamera pildi OpenCV'ga kasutamine.

Selleks, et kasutada ZED stereokaamera funktsionaali täielikult, peab paigaldama arvutile CUDA platvormi. CUDA on NVIDIA firma poolt arendatud paralleel arvutamise platvorm, mis annab võimaluse arvutamisel toimuda mitte ainult protsessoril, vaid GPU's ka. See oluliselt suurendab mõne tarkvara arvutamisekiiruust. CUDA toimib ainult NVIDIA graafikakaardidega, seega selle olemasolu on väga tähtis arvutil, mille peal hakatakse tööle.

ZED stereokaamera SDK asub komplektis kaameraga olevas USB Flash Drive'is. Selle paigaldamine on väga lihtne. Peab sisse panema Flash Drive'i ning käivitada exe-faili. Pärast 5-10 minutid ZED SDK paigaldamine on valmis.

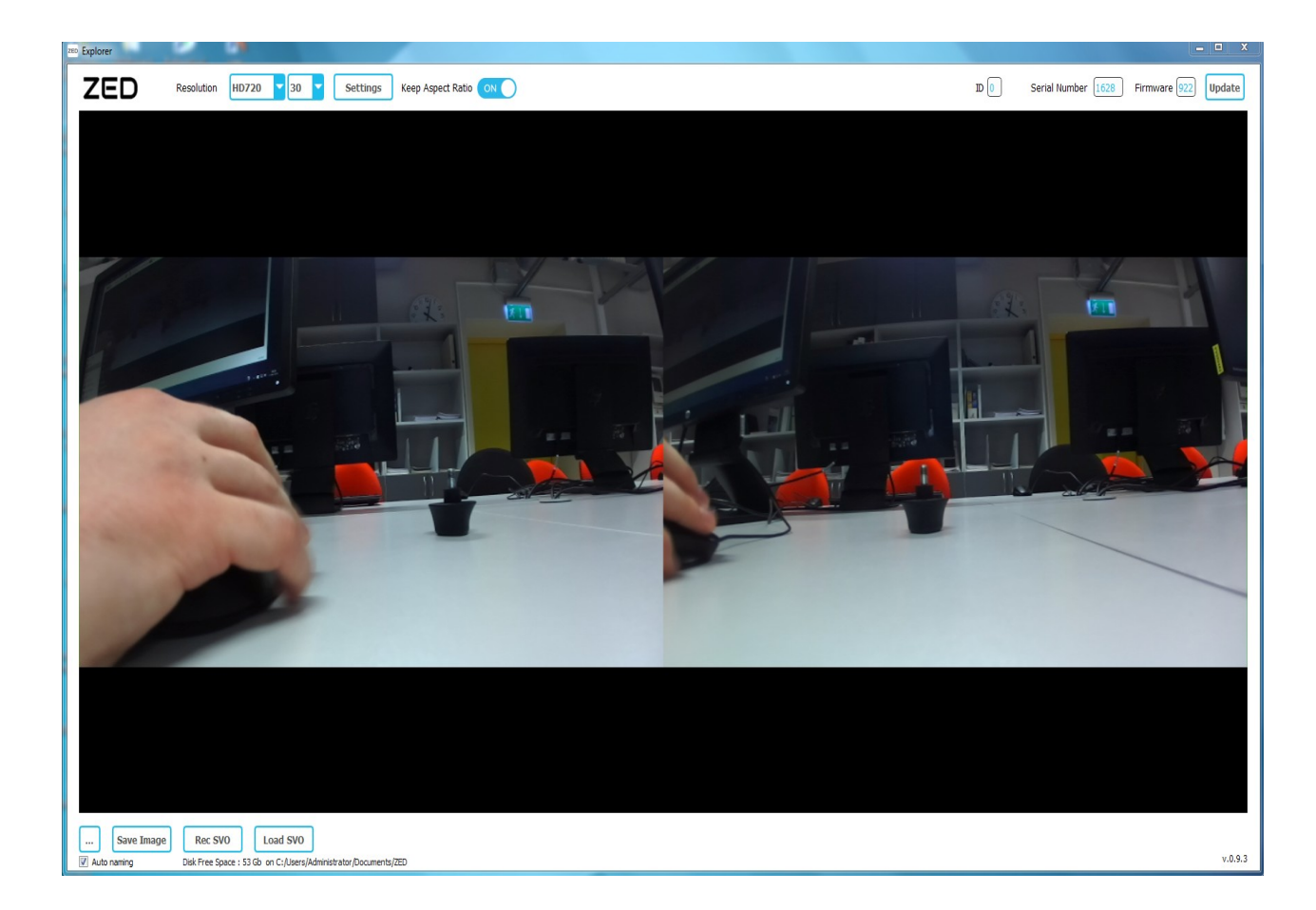

*Joonis 3.1. ZED Explorer.* 

ZED kaamera SDK komplektis käib kaks peamist instrumente: ZED Explorer ja ZED Depth Viewer. ZED Explorer annab võimaluse kasutada kõige põhilisi kaamera funktsioone. [joonis 1.1] Suurel ekraanil on näha eraldi vasak ja parema kaamera vaateid. Ülespool võib muuta pildi resolutsiooni ning kaadrisagedust. "Settings" menüüs saab kalibreerida kaamerat. Seda ei pea teha käsitsi, kuna seda on võimalik teha automaatselt. Iga ZED kaamera on kalibreeritud tootmisel, mis tähandeb seda, et seda ei pea kalibreerima iga kord kaamera sisselülitamisel[16]. Kalibreerimisfail on automaatselt võetud StereoLabs'i andmebaasist[16].

Samuti ZED Explorer annab võimaluse salvestada pilte ning videot. "Load SVO" nupuga saab salvestatud video vaadata. Need funktsioonid on saadavad isegi kui arvutil, kuhu on kaamera ühendatud, puudub NVIDIA graafikakaart. Seega ZED kaamera põhilisi funktsioone on saadavad igal arvutil.

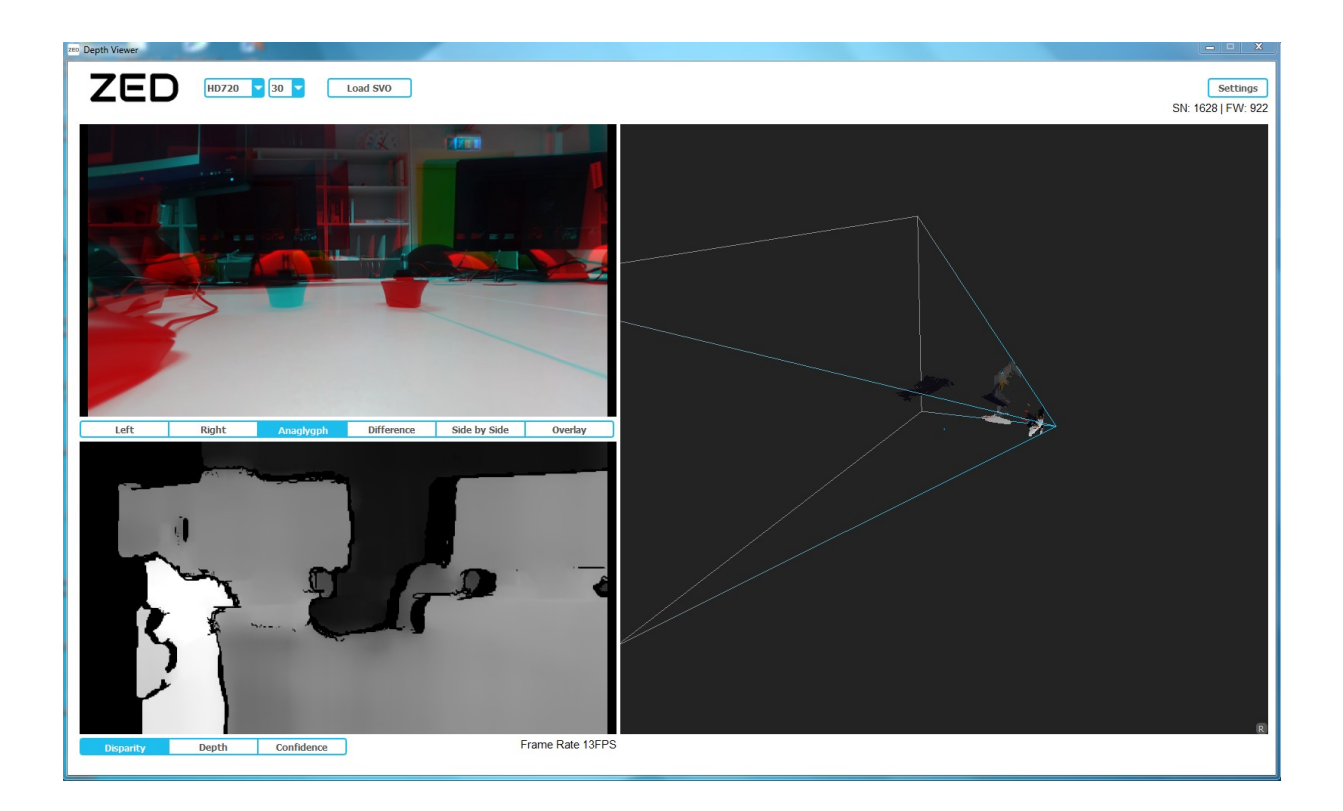

*Joonis 3.2. ZED Depth Viewer*

Teine instrument, mis on olemas ZED SDK's on Depth Viewer, mille abil saab kergesti saada sügavuspilti. [joonis 1.2] Antud programm teeb reaalajal mõlemast kaamerast saadavast pildist sügavuspildi. Depth Viewer teeb sügavuspildi vaatamise päris lihtsaks, kuid ei pakku mingi interaktiivsust. Selles instrumendis ei saa töödelda aantud sügavuspildi. Seega meie ülesanneks peab olema võtta välja sügavuspildi teisele keskkonnale. Depth Viewer'is on olemas ka 3D visualisaator, mis kasutab sügavuspildi ning kaamera asukoha informatsiooni ja baseerides sellele teb 3D mudeli ümbritsevast keskkonnast.

Selleks ,et hakata tööle stereokaamera sügavuspildiga, peab seda "ekstradeerima" ning teha kasutajaliidese, mille abil kasutaja saaks muuta vajaliku parameetre. Selleks peaks kasutama OpenCV. OpenCV on avatud lähtekoodiga masinnägemise- ning õpetamise tarkvara funktsioonide library, mis oli ehitatud selleks, et anda ühise infrastruktuuri masinnägemise applikatsioonidele ning kiirustada masinnägemise kasutamine äri tootedes [17].

OpenCV'd on päris lihtne kasutada koos ZED SDK funktsioonidega. SDK'ga koos läheb näidisprogramm, kus kasutatakse OpenCV selleks, et tekitada kaks aknaid: üks sügavuspildiga, teine tavalise pildiga(vasakust kaamerast). Selle näidisprogrammi eesmärk on näitada, kuidas saab töötada ZED kaameraga OpenCV keskkonnas. Selles töös me kasutame seda programmi "vundamentiks", mille peale me ehitame oma navigeerimistarkvara.

Selle töö tarkvara põhimõtte on lihtne. Esmaselt võetakse sügavuspildi kaamerast. Kaamerast saadud pilt on formaadis 8UC4 ehk see tähendab,et iga piksel omab väärtust 0st 255ni ning et sellel pildi on 4 kanaali, mis tähendab seda, et igal pikselil on 4 väärtust 0st 255ni. Tavaliselt seda formaati kasutatakse värvilisi pildi edasiandmiseks. Isegi kui välimuses sügavuspilt ei ole värviline, formaadi poolt peab konverteerima seda 8UC1 formaadi ehk must-valgeks formaadiks. Pärast antud pildile rakendatakse *Gaussian Blur*'i selleks, et lahti saada mõnest üksikutest väljalangevatest punktidest ning teha selgeks antud pildi sama värvitooniga kontuure.

Äitah sellele, et ennem seda pildi formaat oli konverteeritud, saab rakendada threshholdi ehk me anda mingi väärtust ja kõik pikselid, mille väärtus on vähem kui see väärtus värvitakse mustaks. Need pikslid, mille väärtus on aga suurem kui antud väärtus, värvitakse valgeks. Selle abil me saame pildi, kus on olemas kaks värvi: must ja valge.

Pärast seda on rakendatud funktsioon *findContours*, mis asub OpenCV funkstiooni librarys. See funktsioon otsib mingi värvitooni kontuure ning salvestab selle kontuuri punktid. See funktsioon töötab väga hästi kahe värvi piltides, nagu meie oma. Pärast funktsiooniga *drawContours* me võime kuvada need kontuuri meile vajaliku pildile. Kuna mälus on olemas kontuuri punkte koordinaate, siis on päris lihtne kasutada neid roboti navigeerimiseks.

Valmis kood on esitatud punktis L.1.

# **Tulemus**

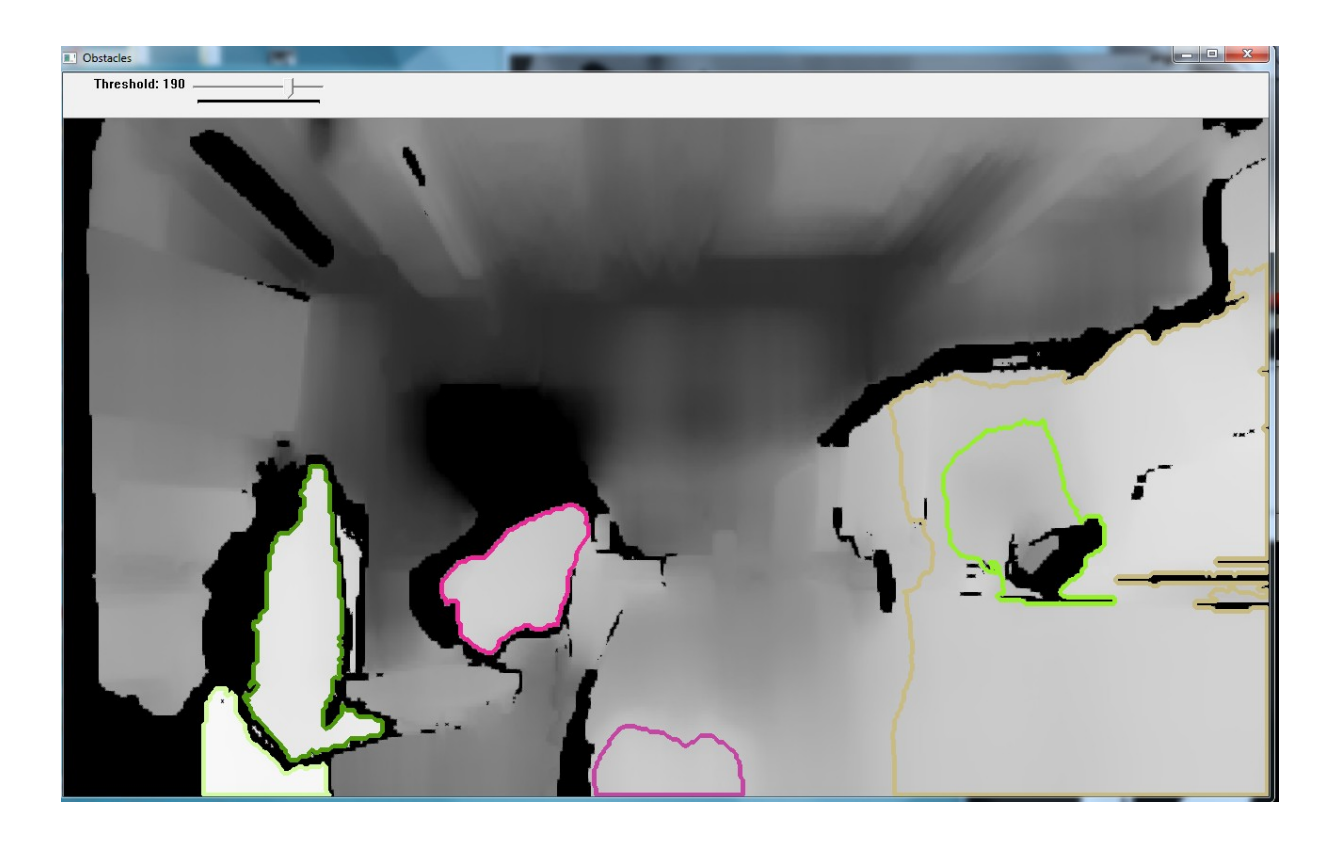

*Joonis 3.3. Programmi peaaken. On näha sügavuspildi peal automaatselt joonistatud kontuure, mis näitavad kõige lähedam asuvaid piirkonnasid.*

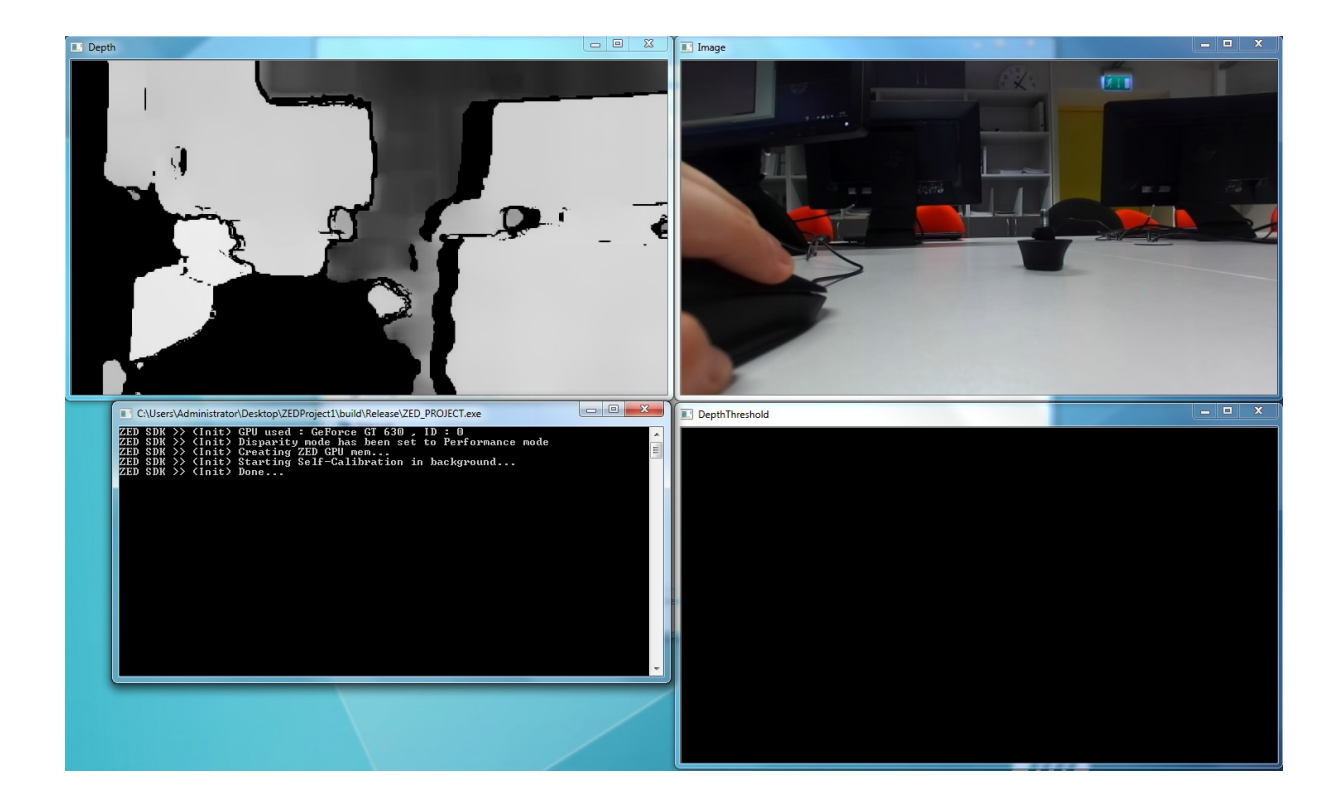

*Joonis 3.4. Programmi sekundaarsed aknad.Üleval vasakul puhas sügavuspilt. Üleval paremal ühe kaamera tavaline pilt. Aluspool vasakul konsool, kuhu kuvatakse vajalikuid sõnumeid. Aluspool paremal on threshold aken. Hetkel ei kuva midagi, kuna threshold on pandud maksimumile.*

### **Testid. Sügavus kauguse määramine.**

Kuna meie tarkvara meetodil ei saa kontrollida threshold'i sügavuse järgi vaid sügavuspildi värvitooni järgi, peab leida sügavuspildi sõltuvust distantsist. Seega peab tegema teste, kus pannnakse objekte mingi antud kaugusele, vaadatakse näidisprogrammi abil, mis kaugusel ZED tunneb ära seda objekti ning vaadata sügavuspildi järgi, mis värvitooniga on see objekt.

Test on korraldatud järgmisel viisil: mingi teatud kaugusele on pandud hästi tuntav objekt, mida on hästi näha teiste objektide foonil. Pärast seda, ZED SDK'ga käival näidisprogrammi abil, oli mõõdetud kaugus selle objektini ning kirjutatud tabelisse. See näitas seda, mis kaugusel ZED tajus seda objekti. Järgmine ning viimane samm seisnes sellel, et oli käivitatud masinnägemise programm ja selle abil oli leitud värvitoon, millele katseobjekt vastas.

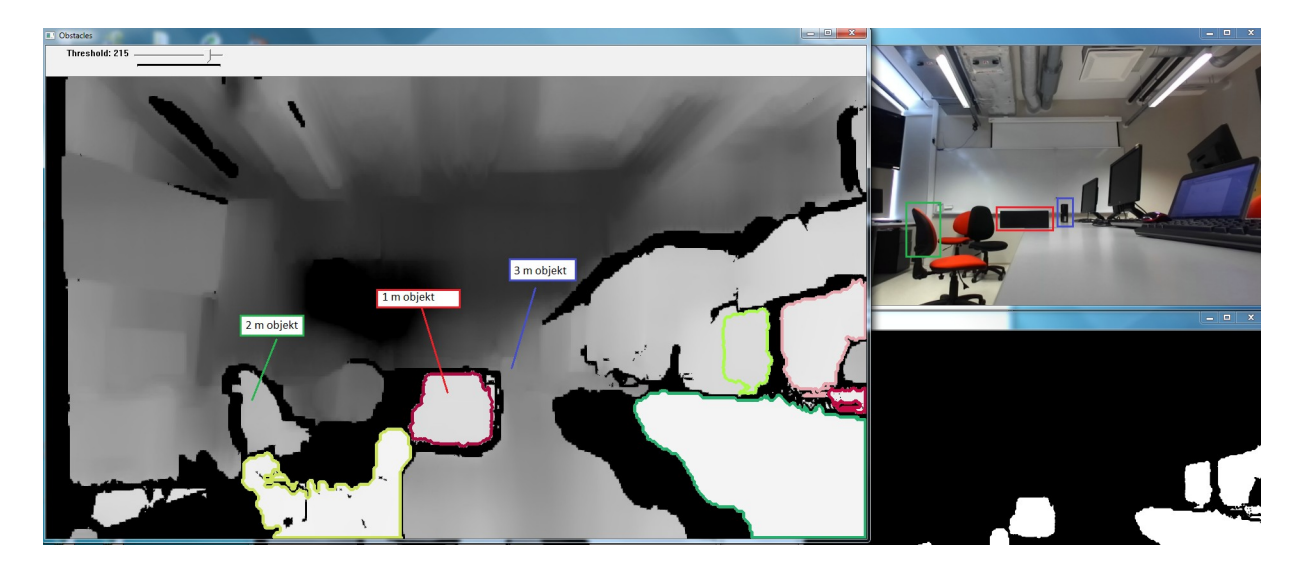

Testid kolme objektidega:

*Joonis 3.5. Kolm objekti 1 m, 2 m ja 3 m kaugusel. Testi illustratsioon.*

| Tegelik kaugus     | ZEDi poolt tajutav kaugus | Värvitoon(0-must 255-valge) |
|--------------------|---------------------------|-----------------------------|
| $1,00 \; \text{m}$ | $1,03 \; \text{m}$        | 215                         |
| $ 2,00 \text{ m}$  | $1,87 \; \mathrm{m}$      | 166                         |
| $3,00 \text{ m}$   | $2,94 \text{ m}$          | 119                         |

*Tabel 3.1. Objektide tajumine kaameraga. Objektid asuvad 1m, 2m ja 3m kaugusel.*

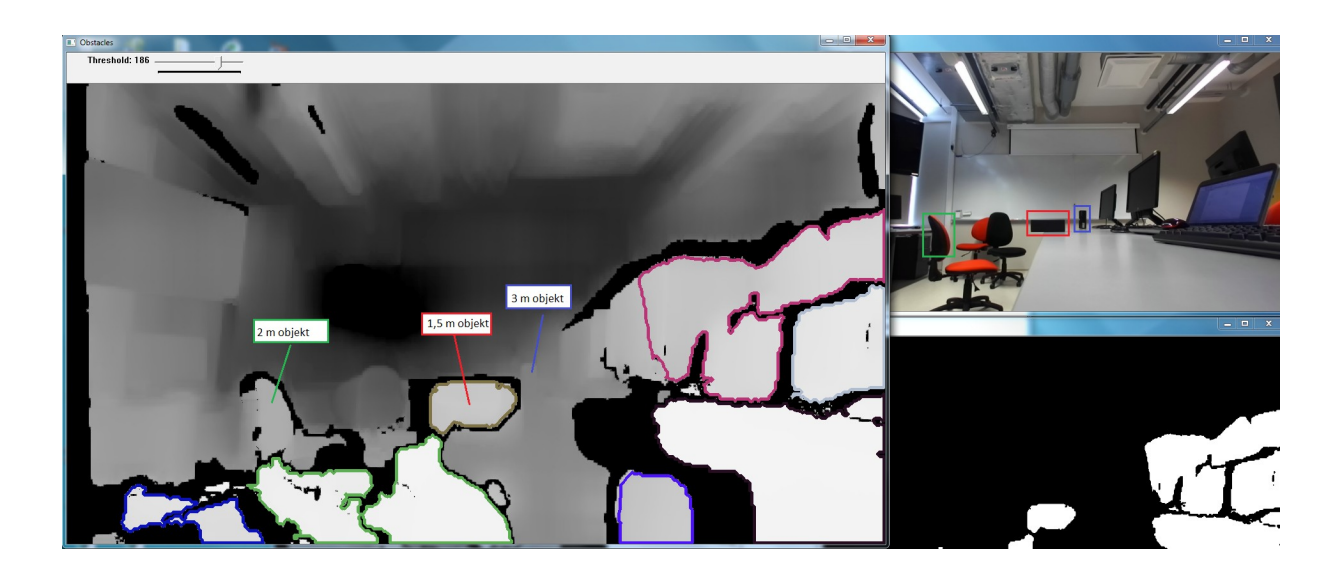

*Joonis 3.6. Kolm objekti 1,5 m, 2 m ja 3 m kaugusel. Testi illustratsioon.*

*Tabel 3.2. Objektide tajumine kaameraga. Objektid asuvad 1,5m, 2m ja 3m kaugusel.*

| Tegelik kaugus    | ZEDi poolt tajutav kaugus | Värvitoon(0-must 255-valge) |
|-------------------|---------------------------|-----------------------------|
| $1,50 \text{ m}$  | $1,49 \; \mathrm{m}$      | 186                         |
| $12,00 \text{ m}$ | $2,01 \; \text{m}$        | 162                         |
| $13,00 \text{ m}$ | $2,94 \text{ m}$          | 117                         |

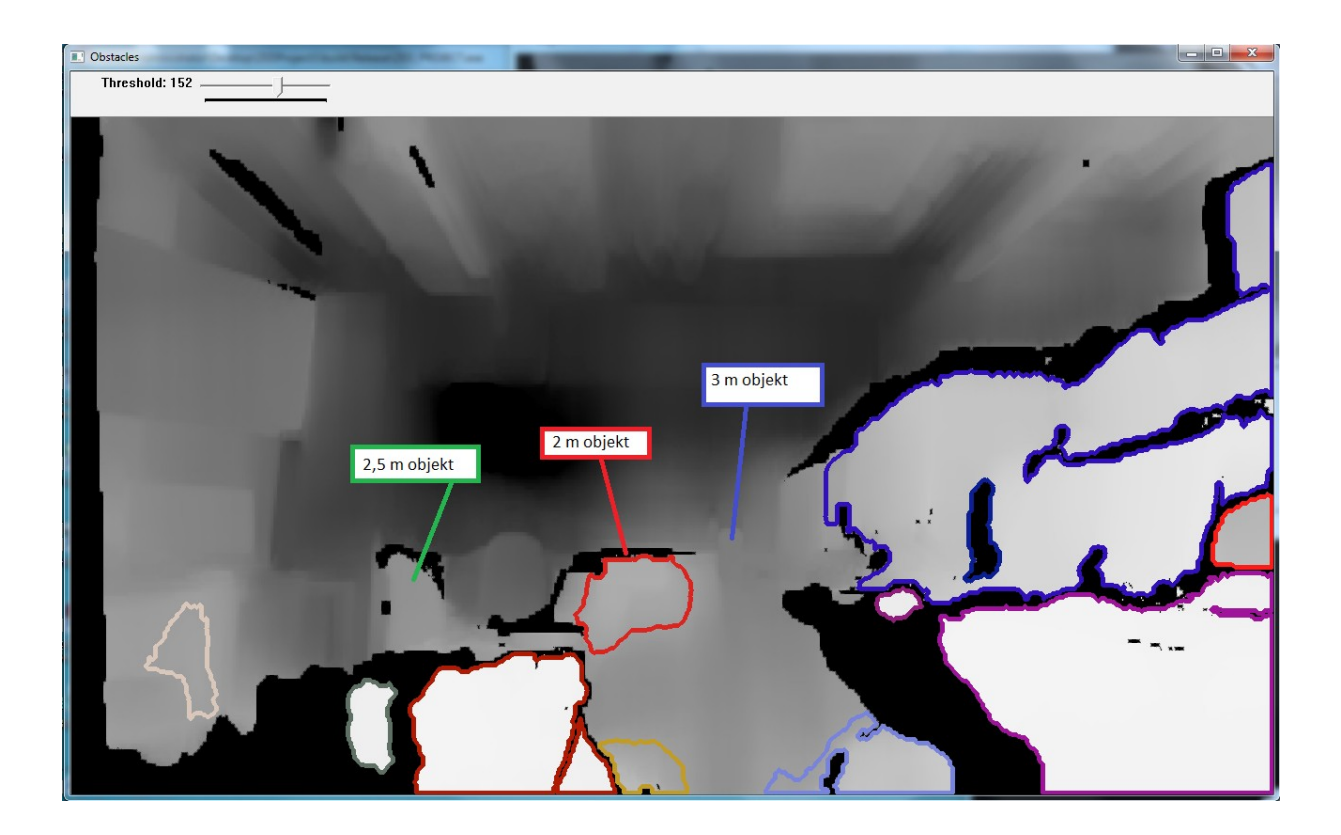

*Joonis 3.7. Kolm objekti 2 m, 2,5 m ja 3 m kaugusel. Testi illustratsioon.*

| Tegelik kaugus     | ZEDi poolt tajutav kaugus | Värvitoon (0-must 255-valge) |
|--------------------|---------------------------|------------------------------|
| $2,00 \text{ m}$   | $1.98 \text{ m}$          | 152                          |
| $ 2,50 \text{ m} $ | $2,54 \text{ m}$          | 138                          |
| $3,00 \text{ m}$   | $2,95 \text{ m}$          | 117                          |

*Tabel 3.3. Objektide tajumine kaameraga. Objektid asuvad 2m, 2,5m ja 3m kaugusel.*

Testid kuue objektidega:

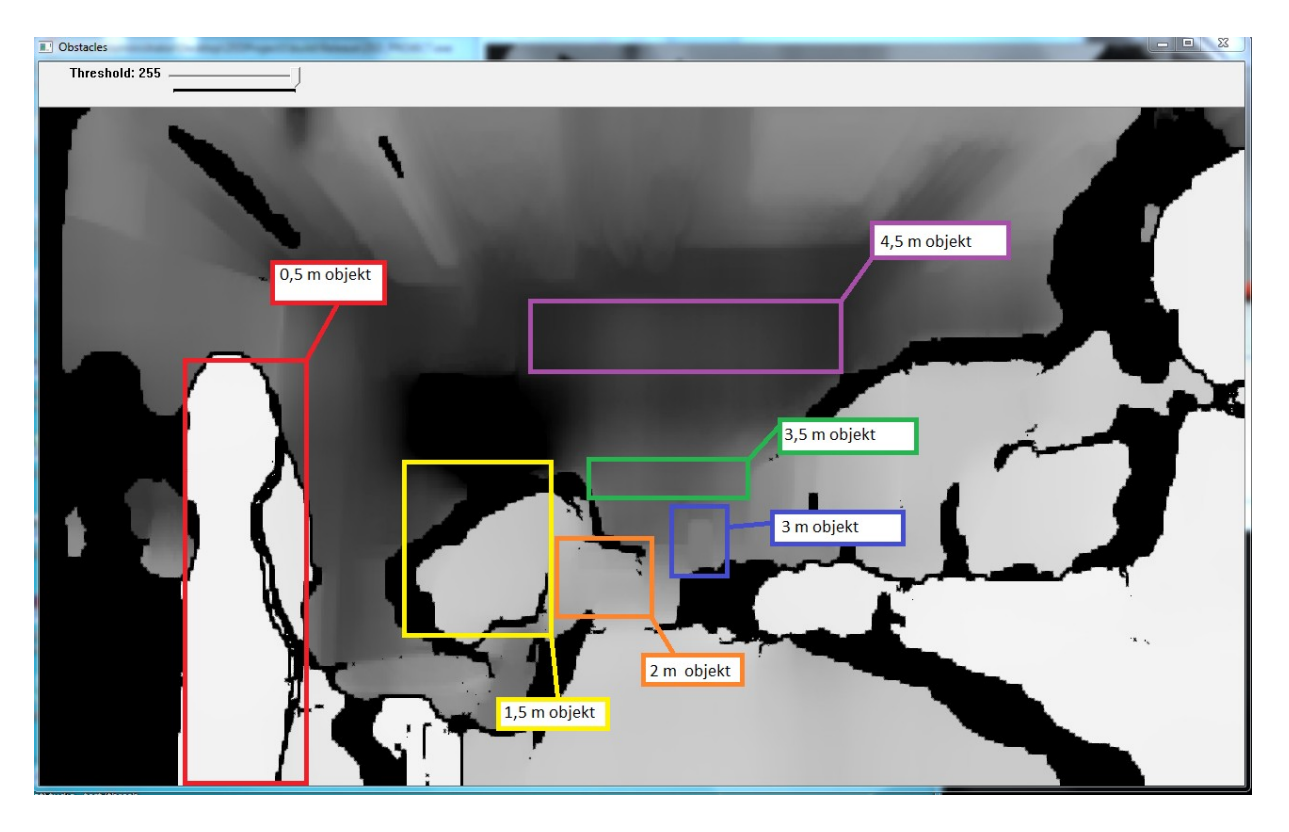

*Joonis 3.8. Kuus objekti 0,5 m, 1,5 m, 2 m, 3 m, 3,5 m ja 4,5 m kaugusel. Testi illustratsioon.*

*Tabel 3.4. Objektide tajumine kaameraga. Objektid asuvad 0,5m, 1,5m, 2m, 3m, 3,5m ja 4,5 m kaugusel.*

| Tegelik kaugus     | ZEDi poolt tajutav kaugus | Värvitoon(0-must 255-valge) |
|--------------------|---------------------------|-----------------------------|
| $0,50 \; \rm{m}$   | $0,55 \; \text{m}$        | 239                         |
| $1,50 \; \text{m}$ | $1,41 \text{ m}$          | 186                         |
| $2,00 \text{ m}$   | $1,98 \text{ m}$          | 158                         |
| $3,00 \text{ m}$   | $2,93 \; \text{m}$        | 111                         |
| $3,50 \text{ m}$   | $3,55 \text{ m}$          | 69                          |
| $4,50 \text{ m}$   | $4,52 \; \text{m}$        | 28                          |

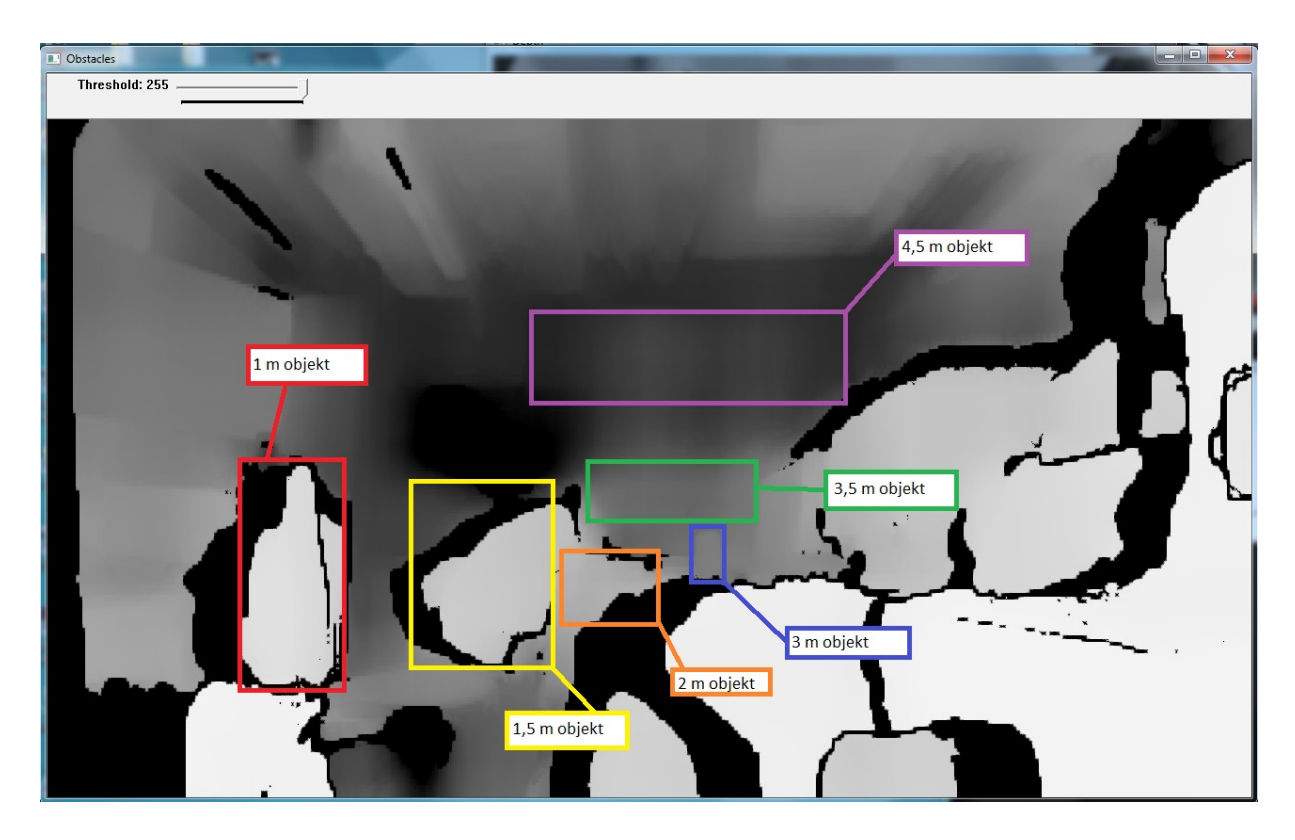

*Joonis 3.9. Kuus objekti 1 m, 1,5 m, 2 m, 3 m, 3,5 m ja 4,5 m kaugusel. Testi illustratsioon.*

*Tabel 3.5. Objektide tajumine kaameraga. Objektid asuvad 1m, 1,5m, 2m, 3m, 3,5m ja 4,5 m kaugusel.*

| Tegelik kaugus     | ZEDi poolt tajutav kaugus | Värvitoon(0-must 255-valge) |
|--------------------|---------------------------|-----------------------------|
| $1,00 \; \text{m}$ | $0.95 \text{ m}$          | 215                         |
| $1,50 \; \text{m}$ | $1,57 \text{ m}$          | 190                         |
| $2,00 \text{ m}$   | $2,05 \; \text{m}$        | 148                         |
| $3,00 \text{ m}$   | $2,96 \text{ m}$          | 119                         |
| $3,50 \text{ m}$   | $3,67 \text{ m}$          | 81                          |
| $4,50 \text{ m}$   | $4,42 \; \text{m}$        | 22                          |

#### **Graafikud testi tulemuste järgi:**

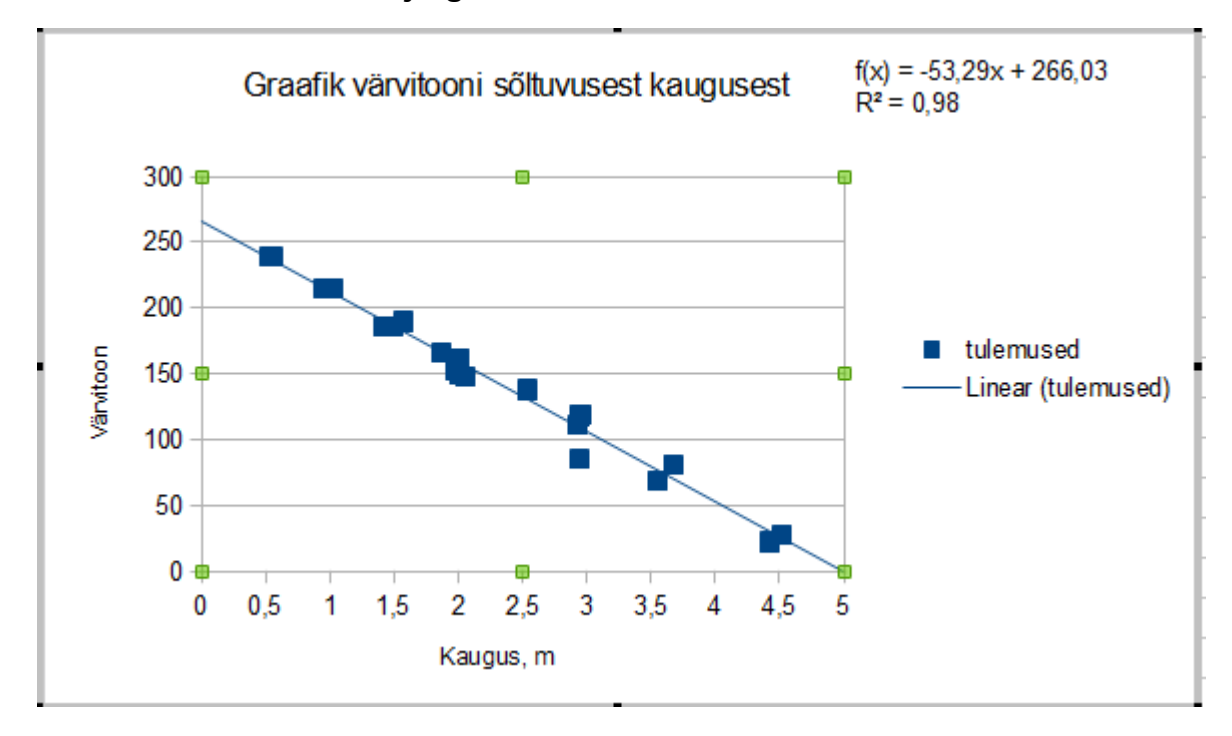

*Joonis 3.10. Testide tulemused lineaarse trendjoonega ja selle lineaarse trendjoone valem ning selle korrelatsiooni koeffitsent(R<sup>2</sup> ).*

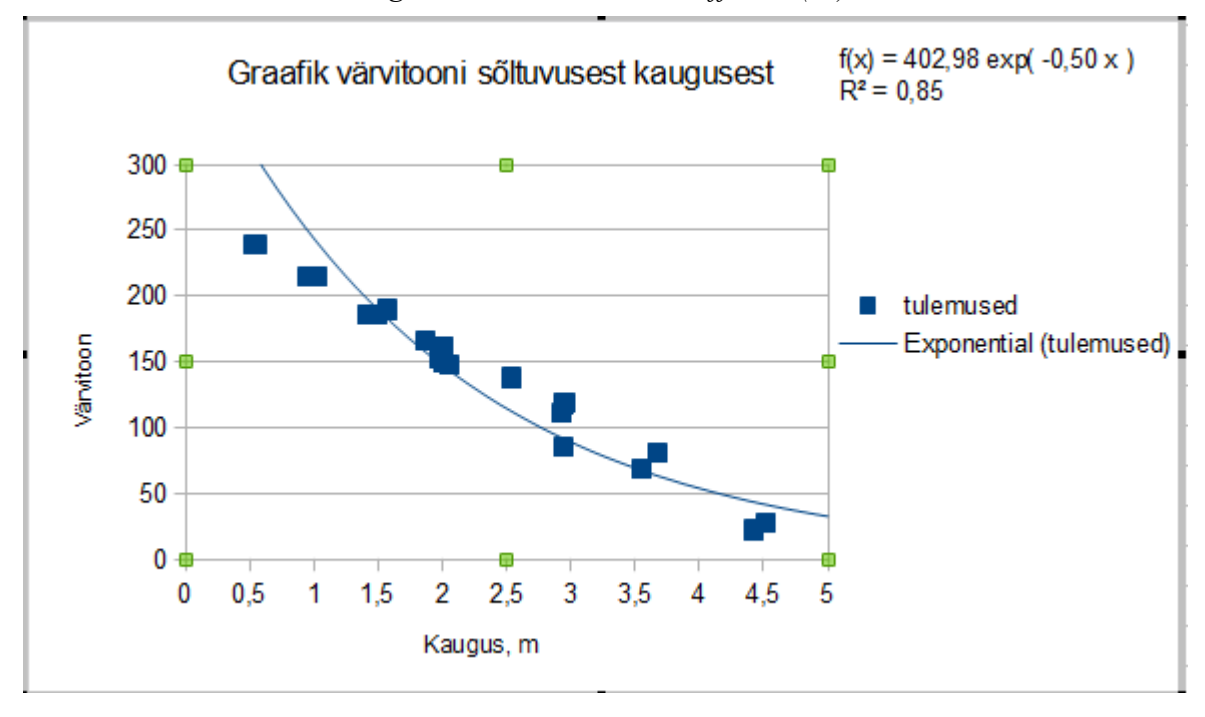

*Joonis 3.11. Testide tulemused ekponentsiaalse trendjoonega ja selle eksponentsiaalse trendjoone valem ning selle korrelatsiooni koeffitsent(R<sup>2</sup> ).*

#### **Testi tulemuste kokkuvõte**

Nagu on näha graafikutest, testi tulemused järgivad lineaarse trendjooni koeffitsentiga 0,98, mis tähendab seda, et sügavuspilti värvitoon ja ZED kaamera poolt tajutav kaugus vahel on peaaegu olemas täielik lineaarne korrelatsioon. Kõikidel muudel trendjoonidel on korrelatsiooni koeffitsent oluliselt väiksem.

Lineaarse korrelatsiooni valem on  $y = -53,29x + 266,03$ . Teeme väikest kontrolli. Oletame, et mingi objekt seisab 1 meetri kaamera kaugusel. Siis selle objekti värvitoon sügavuspildil on -53,29  $*$  1 + 266,03 = 212,74 = 213. Vaadeldud värvitoon ühe meetri kaugusel on 215. Staatiline viga sellel väärtusel on 1%, mis on täiesti sobilik.

## **4. ELEKTRILINE LIIDESTAMINE**

#### **Teooria**

Selleks, et kasutada ZED stereokaamerat maksimaalse potentsiaali roboti navigeerimisel, kaamera peab olema ühendatud USB 3.0 porti. Juhul, kui see on ühendatud USB 2.0 porti, siis kaamera kaadrisagedus on oluliselt vähem (4 FPS 720p resolutsioonil ja 12 FPS VGA resolutsioonil). Samuti suur osa ZED kaamera funktsioonidest puudub ka, nagu näiteks sügavustajumine, OpenCV kasutamine koos kaamera videoga ning palju teisi funktsioone. Viimaseks ja kõige tähtsamaks USB 2.0 porti kasutamise puuduseks on nähtavalt suurem viivitus, mis oluliselt takistab roboti reaktsiooniaega. See võib tuua kaasa kokkupõrkamisi avariisid või muu kahju antud robotile. Seega kaamera videoviivitus peab olema nii väike kui see on võimalik.

Selleks, et korralikult kasutada ZED stereokaamerat, see peab asuma roboti ja kaamera peab olema ühendatud arvutile, kus toimub sügavuspilti arvutamine. Kuna me soovime mitte takistada roboti mobiilsust, siis panna tavalise arvuti või laptopi roboti peale ei ole sobilik variant. Lahenduseks võib olla MiniPC kasutamine. MiniPC on piisavalt väike ning kerge ja mõned mudelid on piisavalt võimekad, et suutma käima panna vajalik tarkvara sügavuspildi arvutamiseks ning selle töötlemiseks.

Nõuded MiniPC-le:

- Nvidia graafikakaart (CUDA Compute Capability > 2.0)
- $\cdot$  1 USB 3.0 port
- $\cdot$  1 USB 2.0 port

Nõudutel on pandud kirja selline parameeter nagu CUDA Compute Capability. Paljud Nvidia GPUd toetavad CUDA'd. CUDAon Nvidia poolt arendatud programmeerimise mudel, mis kasutab GPU'd võimsuse arvutamise kiirendamiseks. ZED stereokaamera kasutab oma tarkvaral CUDA'd ka. Just sellepärast on ZED kaamera kasutamisel vaja NVIDIA graafikakaardi.

Enamus NVIDIA graafikakaardidel on olemas oma CUDA Compute Capability, mis näitab kui suur on selle graafikakaardi arvutamise võimekus. Seda saab näha NVIDIA CUDA kodulehel. ZED stereokaamera juhul see võimekus peab olema suurem kui 2.0 ja me peame valima oma MiniPC vastavalt sellele kriteriumile.

Samuti MicroPC peal peab olema vähemalt kaks USB porti. Üks nendest peab olema USB 3.0 port, kuhu ühendatakse ZED stereokaamera ise. Nagu oli öeldud üleval, see port peab olema USB 3.0 port. Teine USB pordi abil saadatakse informatsiooni MiniPC'st robotile. Selle informatsiooniga robot saab korralikult navigeerida ning vältida objekte ja takistusi.

Veel seisab küsimus MiniPC toidestamisest. Tavalisel kasutamisel MiniPC ühendatakse AC/DC adapteriga AC toiduallikale ehk pistikule. Näiteks, sõidurobotidel või kvadrokopteridel see võimalus puudub. Lahenduseks võib olla aku kasutamine, mis peab olla sobistatud valitud MiniPC vajalikule pingele. Samuti peab arvestama selle komponentide suurust, kuna kogu see konstruktsioon ei pea takistama antud roboti liikumist.

Valmis plokkdiagramm võiks näha niimoodi välja:

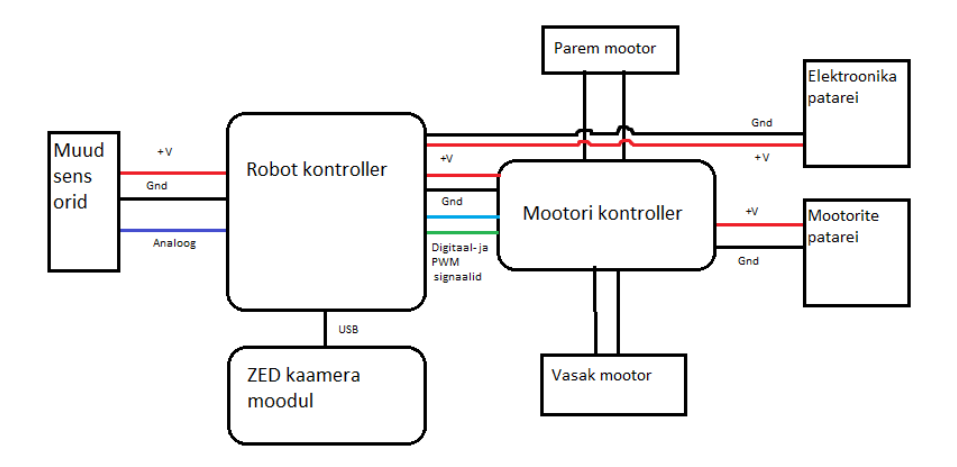

*Joonis 4.1. Tavalise roboti-sõiduki plokkdiagramm, kus on näidatud ZED kaamera mooduli ühendus.*

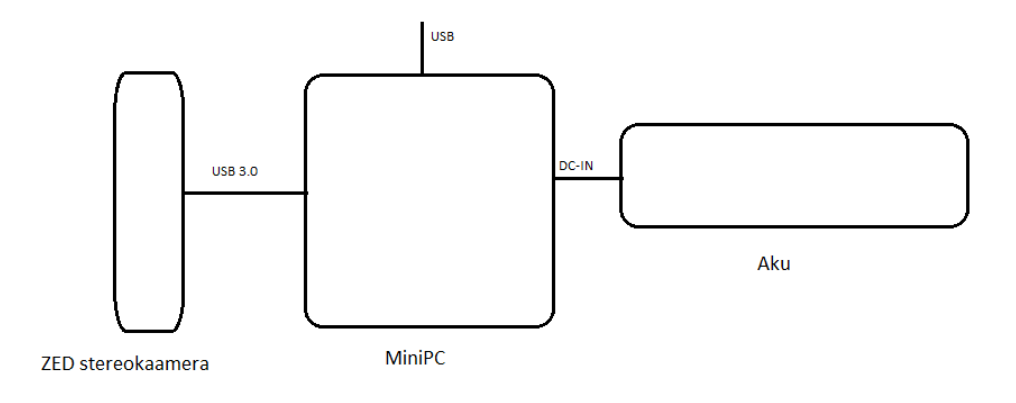

*Joonis 4.2. ZED mooduli plokkdiagramm*

### **MiniPC valik**

Selleks, et korjada ning töödelda neid andmeid, mis on saadetud kaamera poolt, on vajalik MiniPC. Kohustuslikud nõuded sellele MiniPC'le on sellised:

- Nvidia graafikakaart (CUDA Compute Capability > 2.0)
- 1 USB 3.0 port
- 1 USB 2.0/3.0 port

Samuti on olemas teised kriteeriume, näiteks:

- Graafikakaardi võimsus
- Vajalik toide
- Suurus
- Kaal
- Mahukas kõvaketas
- Hind

On olemas väga palju erinevaid MiniPC tootjaid, nagu Intel, Apple, GIGABYTE, Zotac jne. Nad pakkuvad välja väga palju erinevaid tooteid ja seega on üsna raske valida nii suurest hulgast. Kuid mitte kõik tootjaid kasutavad NVIDIA graafikakaarte. Näiteks Intel kasutab ainult oma graafikakaarte oma MiniPC'l. Just graafikakaardi piirangu abil on valik oluliselt vähem.

Ma valisin kaheksa kõige sobilikumat MiniPC'd. Just nende vahel ma teen detailsemat analüüsi ja valin kõige sobivama miniarvutit.

| Nimi                                                         | <b>GPU</b>                                                  | <b>CUDA</b><br>Compute<br>Capabilit<br>$\mathbf y$ | Vajalik<br>toide                                  | Suurus                                                              | Kaal                                        | <b>USB</b><br>pordid                                           | Kõvaket<br>as                                     | Hind                                                      |
|--------------------------------------------------------------|-------------------------------------------------------------|----------------------------------------------------|---------------------------------------------------|---------------------------------------------------------------------|---------------------------------------------|----------------------------------------------------------------|---------------------------------------------------|-----------------------------------------------------------|
| <b>GIGAB</b><br><b>YTE</b><br>GB-<br>BXi5G-<br>760           | <b>NVIDIA</b><br>GeForce<br><b>GTX</b><br>760 [30]          | 3.0 [40]                                           | DC<br>19.5V<br>9.23A<br>$({\sim}180$<br>W[30]     | $128 \times 115$<br>$,4\times 59,6$<br>$mm$ [30]                    | $1,315$ kg                                  | $4x$ USB<br>$3.0$ [30]                                         | Puudub                                            | <b>500 USD</b><br>$^{+}$<br>kõvaketa<br>S                 |
| <b>ZOTAC</b><br>MN321                                        | <b>NVIDIA</b><br>GeForce<br>GT<br>720<br>$[31]$             | 3.5[40]                                            | DC<br>19V/65<br>W[31]                             | 188mm<br>$\mathbf X$<br>188mm<br>$x$ 44mm<br>$[31]$                 | $1,769$ kg                                  | $4 \times \text{USB}$<br>3.0<br>2 x USB<br>$2.0$ [31]          | Puudub                                            | <b>200 USD</b><br>300<br>$USD +$<br>kõvaketa<br>${\bf S}$ |
| <b>ZOTAC</b><br><b>EN760</b>                                 | <b>NVIDIA</b><br>GeForce<br><b>GTX</b><br>860M<br>$[18]$    | $5.0$ [40]                                         | DC<br>19.5V/12<br>0W [18]                         | 188mm<br>$\mathbf X$<br>188mm<br>$x \quad 51$ mm<br>$[18]$          | $[19]$                                      | 2,041 kg   4 x USB  <br>$3.0$ [18]                             | Puudub<br>$[18]$                                  | <b>500 USD</b><br>$^{+}$<br>kõvaketa<br>s[19]             |
| <b>ZOTAC</b><br><b>MAGN</b><br><b>US</b><br><b>EN970</b>     | <b>NVIDIA</b><br>GeForce<br><b>GTX</b><br>960 [20]          | 5.2 $[40]$                                         | DC<br>19.5V/18<br>0W [20]                         | 210mm<br>$\mathbf X$<br>$203$ mm<br>$\mathbf X$<br>52.5mm<br>$[20]$ | $2,540$ kg<br>$\lceil 21 \rceil$            | $4 \times \text{USB}$<br>3.0<br>2x<br><b>USB</b><br>$2.0$ [20] | Puudub<br>$\lceil 20 \rceil$                      | <b>700 USD</b><br>$^{+}$<br>kõvaketa<br>s[21]             |
| Giada<br>G300                                                | <b>Nvidia</b><br><b>GeForce</b><br>GT630<br>$[22]$          | $2.1$ [40]                                         | DC 19V/<br>?W [22]                                | 240mm<br>$\mathbf X$<br>174mm<br>$x$ 28mm<br>$[22]$                 | $3,600 \text{ kg}$ 2x<br>$\lceil 23 \rceil$ | <b>USB3.0</b><br>2x<br><b>USB2.0</b><br>$[22]$                 | Puudub<br>$[22]$                                  | 510 USD<br>$^{+}$<br>kõvaketa<br>s[23]                    |
| Giada<br>D2305                                               | <b>NVIDIA</b><br>$\circledR$<br>GT640<br>$\lceil 24 \rceil$ | $\vert 2.1 \vert 40 \vert$                         | DC<br>$\overline{\mathcal{L}}$<br>v/90W<br>$[24]$ | $174x230$ 2,800 kg 3<br>$x55$ mm [25]<br>$\lceil 24 \rceil$         |                                             | $\mathbf X$<br><b>USB3.0</b><br>2<br><b>USB2.0</b><br>$[24]$   | 500G<br>2.5"<br>$x HDD$ [9]<br>$\lceil 25 \rceil$ | 680 USD<br>$[25]$                                         |
| <b>ASUS</b><br>VivoMin<br>$\mathbf{i}$<br>VM <sub>65</sub> N | <b>NVIDIA</b><br>GeForce<br>930M<br>$[26]$                  | $5.0$ [40]                                         | DC<br>19V/90<br>W [26]                            | 190<br>$\mathbf X$<br>190<br>$\mathbf X$<br>56.2 mm<br>$[26]$       | $[27]$                                      | $1,200$ kg $2 \times$ USB<br>3.1<br>4 x USB<br>3.0 [26]        | 128GB<br>SSD [26]<br>$[27]$                       | $\gamma$                                                  |
| <b>ASUS</b><br><b>ROG</b><br>GR8                             | <b>NVIDIA</b><br>GeForce<br>GTX750<br>Ti [28]               | $5.0$ [40]                                         | DC<br>19V/120<br>W [28]                           | 60 x 245 1,284 kg<br>$\mathbf{X}$<br>mm [28]                        | $238$ [29]                                  | 2 x USB<br>2.0<br>4 x USB<br>3.0 [28]                          | T <sub>B</sub><br>$\mathbf{1}$<br>[28]            | 850 USD<br>1350<br><b>USD</b><br>$[29]$                   |

*Tabel 4.1. Eelvalitud miniarvutide analüüs.*

Rohelisega on näidatud paremad tulemused mingi antud kategoorias. Punasega on näidatud kõige halvemad tulemused.

Kuna suur osa tootajaid ei müü ise oma toodangu, vaid tarnivad seda teistele müüjatele, on päris raske leida täpsemat hinda ülal olevate arvutile. Hind, mis on toodud üleval tabelis on ligikaudne ja on saadud vaadates erinevaid pakkumisi Internetis. Samuti paljudele miniarvutidele peab juurde ostma kõvaketast ning operatiivmälut, seega tegelik hind on märkavalt suurem kui on sisse pandud. Sarnane situatsioon on kaaluga ja mõnikord ka vajaliku totitega. Tootjaid ei pane miniarvuti kaalu spetsifikatsioonidele ja seega seda informatsiooni ma pidin saame e-poodidest nagu Amazon, eBay jne.

Suurem graafikakaardi võimsus eriti ei mängi suurt rolli. Selle töö tarkvara osa on tehtud arvutil, kus on graafikakaart NVIDIA GeForce GT 630, mis omab CUDA Compute Capability reitingu 2,1. See tähendab,et isegi kõige väiksema graafikakaardi reitinguga on võimalik töödelda ZED kaamera stereopildi ning käima panna selle töö tarkvara.

Nagu on näha üleval toodud tabelist, kõige parem variant on ASUS VivoMini VM65N. See miniarvuti on piisavalt võimas, kerge ning väike. See oleks ideaalne valik, kuid probleem on selles, et selle töö kirjutamise ajal seda arvutit pole olemas poodides. ASUS esitas seda MiniPc märtsis 2016 aastal ja hetkel isegi hind pole teatud. Seega ma ei võta seda miniarvutit arvele, kuid lähedal tulevikul see võib olla ideaalne variant kasutamiseks.

GIGABYTE GB-BXi5G-760 on üks paremadest valikudest. See arvuti on piisavalt kerge ning ta on väiksem arvuti kaheksast ülal olevatest arvutitest, mis on väga suur pluss. Hind on ka vastuvõetav. Miinuseks võib nimetada keskpärase graafikakaardi võimsust võrreldes teiste arvutidega ning suur vajalik toide. Mitte kõik akud saavad panna välja 180 W 19 V pingel.

Vastupidi GIGABYTE'i arvutidele, Zotac'i omad on päris võimekad graafikakaardi poolt, kuid nad on üldiselt suurem ning raskem. Üldiselt toide poolt, Zotac'i arvutid vajavad ka üsna vähem. Kui võrrelda kolm Zotac arvuteid oma vahel, siis tasub võta MN321 mudeli, kuna selle GPU võimsus täiesti võimeline töödelda stereopildi ning ta on oluliselt kergem ning väiksem. MN321 ,võrreldes GIGABYTE GB-Bxi5G-760 arvutiga, on ka oluliselt odavam, mis on üsna suur eelis. Kõige suuremaks plussiks on aga see, et MN321 ei vaja palju elektritoidet korralikuks tööks, mis võimaldab meil panna seda käima läbi akut.

Giada arvutid ei avalda väga head muljet. Nende CUDA Compute Capability on väga madal ning need arvutid on väga rasked , mis toob endaga probleeme paigaldamisel. Hind on ka päris tõsine. Seega Giada arvutid ei ole sobilikud selleks tööks.

ASUS ROG GR8 on võimas miniarvuti graafiika kaardi poolt. See arvuti on ka väga kerge, kuid üsna mahukas. Kõige suuremaks miinuseks on aga kohutavalt suur hind. See arvuti võiks olla heaks variandiks, kuid on olemas arvuteid, mis on sarnaselt võimsad ning märkavalt odavamad.

Välja arvates ASUS VivoMini VM65N, on olemas kaks valikuid, mis on kõige sobilikumad. Need on GIGABYTE GB-Bxi5G-760 ja ZOTAC MN321. Esimesel on eelis suurusel ja kaalul. Teisel on oluliselt suurem graafikakardi CUDA arvutamise võimsus ning märkavalt madalam hind. Nende võrreldes on tehtud valik ZOTAC MN321 poole. Selline otsus on tehtud vaadates peamiselt vajatud elektritoide peale. Võimsamad akud, mis oli leitud Internetis suudavad välja panna umbes 5 A 19 V pingel. See on liiga väike võimsus selleks, et käima panna GIGABYTE arvuti. ZOTAC'ile selline võimsus aga sobib küll. ZOTAC MN321 puuduseks võiks nimetada suuremad gabariidid ning suurem arvuti kaal.

## **Aku valik**

Valitud miniarvuti ZOTAC MN321 on toidetud läbi akut. Enamasti neid kasutatakse selleks,et laadida mobiiltelefone, digitaalseid kaameraid või muid väiksemaid elektroonilisi seadmeid , kui ei ole sobivat laadimispistiku lähedal. On olemas aga võimsamaid akusid, mille abil saab laadida või anda toidet laptopidele või meie juhul miniarvutidele.

Nagu oli kirjutatud ennem, ZOTAC MN321 töötamiseks on vaja 65 W 19 V pingel. See tähendab, et maksimaalne vool, mida see miniarvuti saab tõmmata endale on umbes 65W/19V = 3,42 A. Võrreldes teiste miniarvutide või laptopide mudelidega, selline vool on üsna väike ja sellise MiniPc saab panna tööle läbi laaditud akut.

Seega me teame vajalikud peamised parameetrid, mille abil, me saame valida sobilikku akku:

- Võimalik väljund pinge on 19 V
- Võimalik väljund vool on 3,42 A või rohkem.

On olemas ka teisi parameetre, mille abil me hinname akusid:

- Suurus
- Kaal
- Aku mahtuvus
- Hind

Paljud selliseid akusid on tehtud vanade laptopide ja mobiiltelefonide laadimiseks ja seega on päris raske leida sellist aku, mis paneks välja vähemalt 3.42 A. Vaadates läbi Interneti, ma leidsin viis mudeleid, mida ma võrdlen järgmises tabelis.

| Nimi                            | Pinge                          | Maksimaaln<br>e vool | Suurus<br>(Maht)                                                       | Kaal                        | Patarei<br>mahtuvus                                       | Hind                                  |
|---------------------------------|--------------------------------|----------------------|------------------------------------------------------------------------|-----------------------------|-----------------------------------------------------------|---------------------------------------|
| <b>BixPower</b><br><b>BP160</b> | DC 12/19 V<br>$[32]$           | 5 A [32]             | 270.00 x<br>145.00 x<br>32.55mm<br>(1274332,5<br>$mm3)$ [32]           | 1340g<br>$[32]$             | $159 \text{ Wh} =$<br>$~143000$ mAh<br>$\lceil 32 \rceil$ | 210 USD<br>$[32]$                     |
| Cendao<br>CD52800A              | DC<br>9/12/19/20<br>V[33]      | 4A[33]               | 214,7*80,4*<br>56,5mm<br>(975296, 22)<br>$mm3)$ [33]                   | 1307,6g<br>$[33]$           | 52800mAh [33]                                             | $90 - 100$<br><b>USD</b> [33]         |
| <b>BixPower</b><br><b>BP220</b> | DC 15/19 V<br>$[34]$           | 5 A [34]             | 270.00 x<br>145.00 x<br>32.55mm(1<br>274332,5<br>mm3) [34]             | 1340g<br>$[34]$             | $223 \text{ Wh} =$<br>60300 mAh<br>$[34]$                 | <b>270 USD</b><br>$[34]$              |
| IntoCircuit<br>PowerBank        | DC<br>12/16/19 V<br>$[35]$     | 3.42 A [35]          | $264 \times 180 \times$<br>$86 \text{ mm}$<br>(4086720)<br>$mm3)$ [35] | 1600 <sub>g</sub><br>$[35]$ | 26000 mAh<br>[35]                                         | $55$ GBP =<br><b>80 USD</b><br>$[35]$ |
| Qi-Infinity<br>Powergrid        | DC<br>9/12/16/19/<br>20 V [36] | 4 A[36]              | 203,2 x 127<br>x 76,2<br>mm(196644<br>$7,68 \text{ mm}3)$              | 1361g<br>$[36]$             | 34200 mAh<br>$\lceil 36 \rceil$                           | <b>150 USD</b><br>$\lceil 36 \rceil$  |

*Tabel 4.2. Eelvalitud välispatareipakke analüüs.*

Nagu on näha antud tabelist kõige parem variant on Cendao CD52800A. See aku on kõige väiksem ning kergem kui teised patareid. Samuti tal on päris suur mahtuvus ning ta ise on üsna odav. Kõik see teeb just seda patareid ideaalseks variandiks.

[36]

Kui me vaatame BixPoweri akude peale, siis võib näha, et nendel akul on ka päris suur mahtuvus (mudelil BP220 on kõige suurem mahtuvus ülaltoodud akudest – 60300 mAh) ning nad on päris väiksete gabariididega ja kaaluga. Väga suureks puuduseks on aga hind. Just see teeb neid akusid mitte nii atraktiivseks kui nad võiksid olla.

Qi-Infinity on päris hea keskpärane variant, kuid kui me võrdleme seda aku CD52800A'ga, siis me võime näha, et Cendao ületab Qi-Infinity'd igal parameetril. Seega see aku meile ka ei sobi.

IntoCircuit PowerBank on kõige suurem, raskem ning väikse mahtuvusega aku meie nimekirjast. Ainuke eelis on see, et antud aku on kõige odavam. Kui eelarve on väga väike, siis seda akut võib võtta ja kasutada, kuna ta sobib kõigele peamisele kriteeriumile. Teistel juhtumitel aga see aku üldse ei ole soovitatud.

#### **5. MEHHAANILINE LIIDESTAMINE**

#### **Konstruktsiooni valik**

Selle peatükki eesmärk on projekteerida omapärase universaalse mooduli, mis sisaldab ZED stereokaamerat, Zotac MN321 miniarvutit ning Cendao CD52800A välispatareid. Mooduli universaalsus peab tähendama seda, et see moodul peab olema kergesti pandav peaaegu igale robotile, millele ZED stereokaamera võiks olla kasulik. Need robotid võivad olla näiteks kvadrokopterid, robotid-sõidukid, mõned tööstuslikud robotid, mõned robotid-manipulaatorid jne.

Mooduli korpus ise peab olema tehtud kergest aga vastupidavast materjalist. Mooduli osad(kaamera, arvuti, patarei) ja nende ühendused peavad olema kaitstud välismõju, kas füüsilist või muu mõju, eest. Samal ajal need osad peavad olema kergesti saadavad, kui neid on vaja, näiteks remondimiseks või vahetamiseks.

Kaamera vaateväli peab olema täiesti vaba ja ilma häiresid. Seda võib tagada mitmel viisil. Võib jätta kaamera vaateväli täiesti avatuks. See on kõige odavam variant, kuid sellega kaasneb risk kahjustada kaamerat. Võib kaitsta kaamera vaatevälja klaasiga, mis on muidugi kallim kui eelmine variant. Veel seisneb risk klaasi mustumisest, mis võib segada kaamera tööd.

Suuruselt korpus peab olema piisavalt suur, et vabalt hoida mooduli osasid ning et neid osasid olid kergesti saadavad. Samal ajal see ei tohi olla liiga suur, et rikkuda roboti tasakaalu ning mitte häirida roboti liikumist. Korpus peab kaaluma nii vähe, kui see on võimalik.

Veel seisab probleem soojusega. Arvuti ning patarei tööl võib eralduda palju soojust. Kui temperatuur läheb liiga suureks, siis see võib tekitada kahju miniarvutile ja patareile. Lahenduseks võib olla kas valida hästi soojust isoleeritava materjali ja/või panna konstruktsiooni sisse mõned ventilatsiooni augud.

Lähtudes ülevalolevatest nõuetest on vaja projekteerida sobiva mooduli disaini. Antud ülesannet võib lahendada väga paljude viisidega, kas väga keerulistega või väga lihtsadega. Selles peatükis ma proovin analüüsida läbi neid konstruktsioone ning valida kõige sobilikuma vaadates kriteeriumile, mis olid pandud püsti eelmises peatükis.

Esimene ja väga tähtis kriteerium on selle mooduli universaalsus. See tähendab, et see moodul peab kergelt olla paigatatav erinevatele robotidele, kas kopteritele, sõidukitele või tööstuslikute robotidele. Samuti mooduli konstruktsioon peab jälgima sama mõtet. Konstruktsioon peab lihtne ja ta ei pea olema tehtud mingi spetsifilise roboti tüübi alusel. Näiteks kogu mooduli kuju peab olla balanseeritud, näiteks kuubi või parallelepipedi kujul. Sama põhimõtte peab olema kinnituste projekteerimisel. Valmis moodul peab olema kergesti kinnitatav peaaegu igale pinnale, kas roboti peal või roboti all.

Samuti disain peab täitma oma ülesannet ehk tagada robotile takistuste või muude objektide nägemist. Antud mooduli korpus ei pea takistama ZED stereokaamerat ning võimalusel anda talle parema vaatevälja. Lahenduseks võiks olla teha mooduli korpuse läpipaistvast plastikust. See tagab seda, et isegi kui mingi konstruktsiooni eripära takistab kaamera vaatevälja, ta võib ikka jätkata oma tööd ning anda vajalikku informatsiooni.

Konstruktsioon peab soodustama ka teise osade tööd. Arvuti ja patarei pikka töö pärast võivad kuumeneda, mis võib tekitada püsiva kahju mõlemale seadmele. Konstruktsiooni projekteerides me peame veenduma, et on olemas piisavalt ruumi soojuse hajutamiseks ning korpuses oleva õhu ventileerimiseks.

Kõik neid kriiteriume arvestades, ma jõudsin järeldusele, et kõige parem mooduli korpus on:

- tehtud läbipaistvast soojuseisoleerivast plastikust
- lihtse nelinurkse vormiga
- hästi ventileeritud
- mooduli osad peavad olla kergesti saadavad vahetamiseks

Esmaselt peab valima sobiva materjali korpuse ehitamiseks.

## **Läbitöödetud konstruktsioonid**

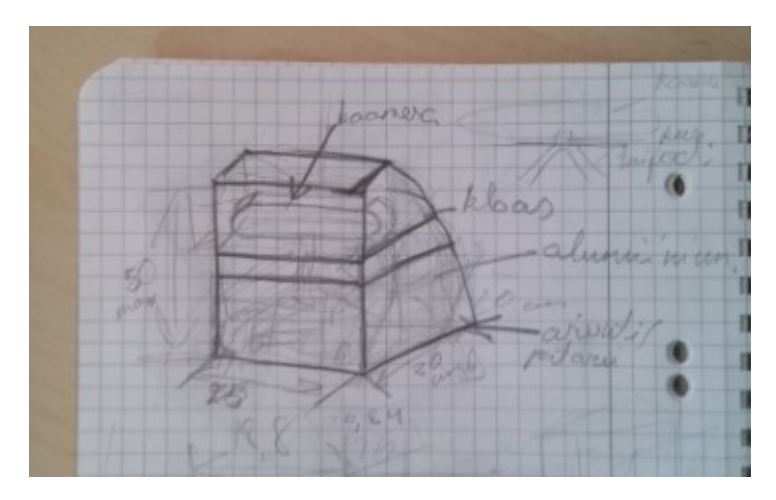

*Joonis 5.1. "Pooltorn" disain*

Selle konstruktsiooni põhimõte seisnes selles, et kaamera ning kõik vajalikud komponendid kaamerapildi töötlemiseks on paigutatud poolmeetrise kõrgusega pooltorni. Kaamera asuks ülemisel sektsioonil ja arvuti ning aku alumisel sektsioonil. Ma otsustasin mitte võtta seda konstruktsiooni, kuna see oli väga pikk ning ebatasakaalus, mis võiks tuua kaasa palju avariisid robotile.

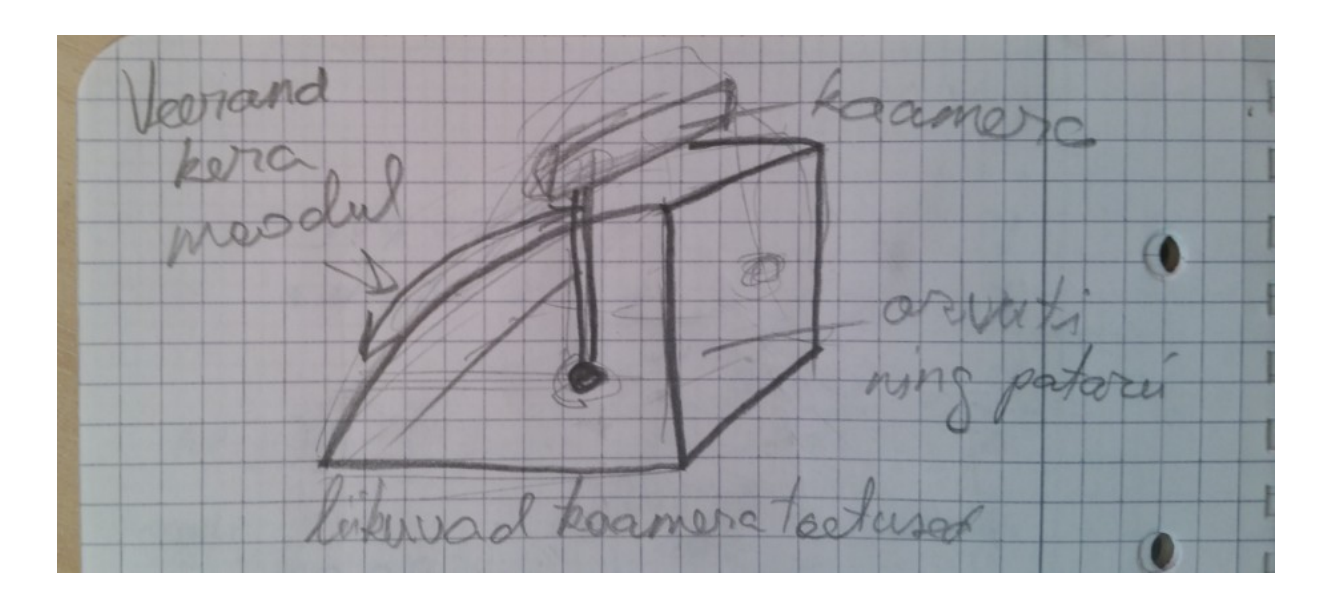

*Joonis 5.2. "Veerandkera" disain*

See konstruktsioon on viimase konstruktsiooni arendus. Alumine sektsioon on võetud täielikult ära. Arvuti ja aku on liigutatud ülemise sektsiooni. Kaamera aga paikneb liigutavate toetuste peal väljaspool moodulit. See moodul meile ka ei sobi, kuna ta ei anna piisavat kaitset kaamerale.

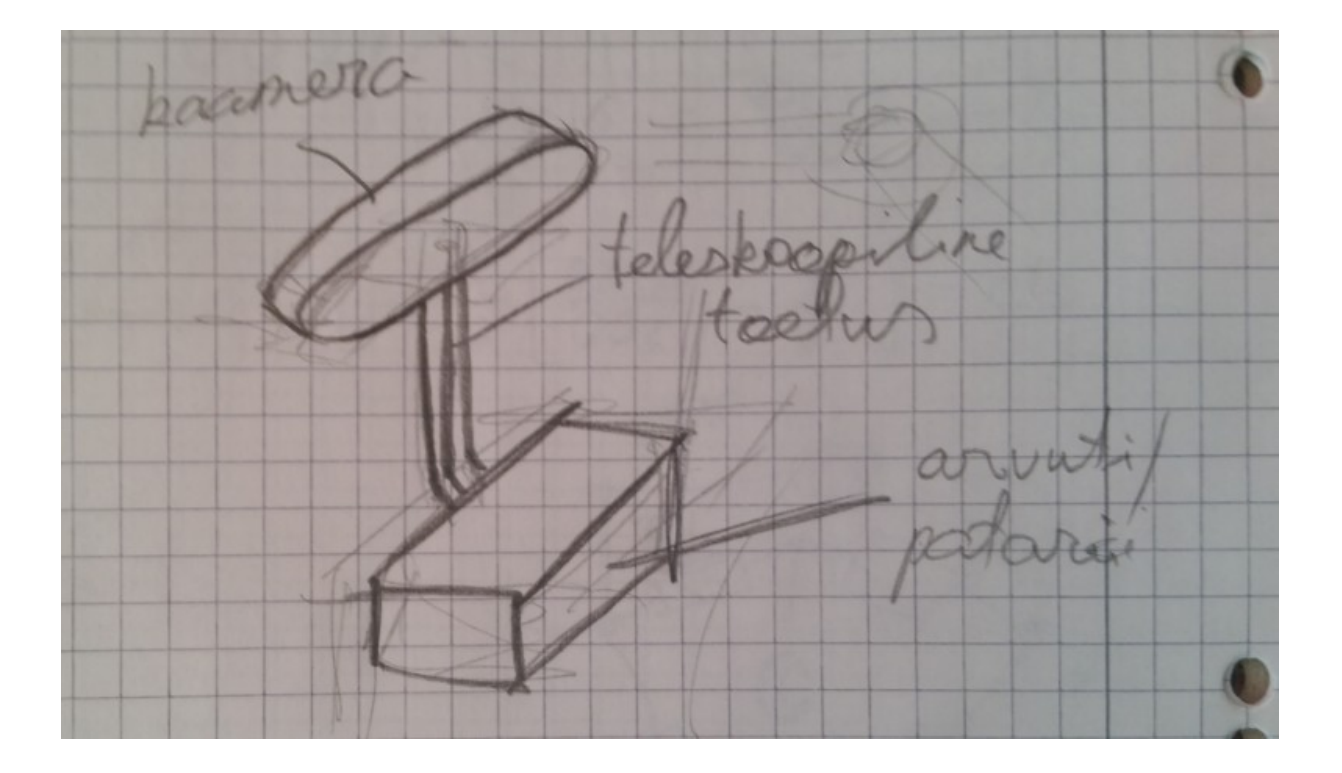

*Joonis 5.3. "Teleskoop" disain*

See konstruktsioon on viimase konstruktsiooni liigutavate toetuste idee arendus. Arvuti ning aku asuvad kaitstud plokkis, kaamera aga on kinnitatud teleskoopilise toetuse peale. See konstruktsioon on liiga nõrk, kuigi ta annabki kaamerale kõige suurema vaate välja.

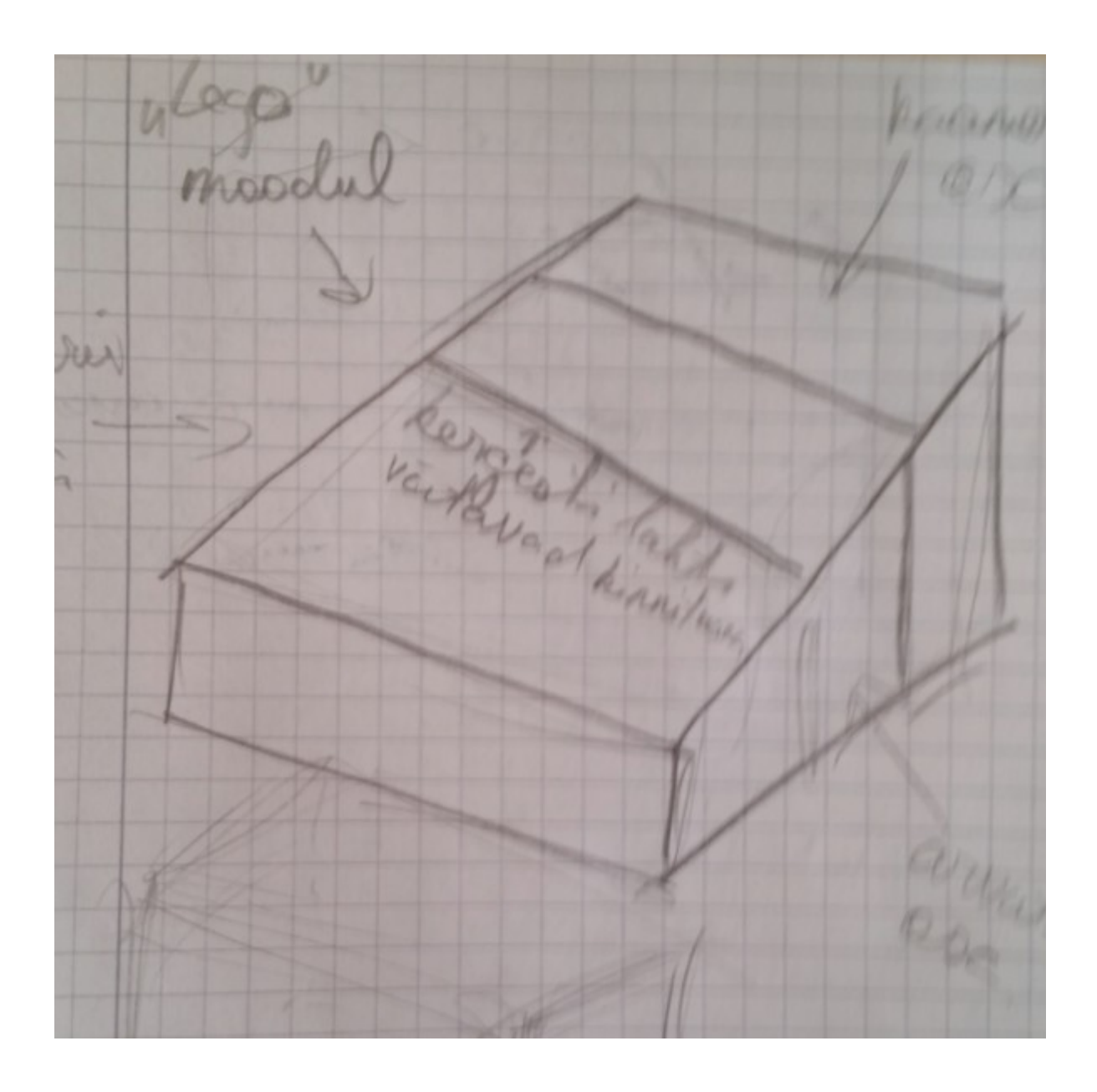

*Joonis 5.4. "Lego" disain*

Selle konstruktsioon põhimõte on selles, et igal komponendil on oma plokk. Neid plokke võib panna niimoodi, kui kasutaja seda tahab. See konstruktsioon ei sobi, kuna siis tekkivad päris suur probleemis ühendustega.

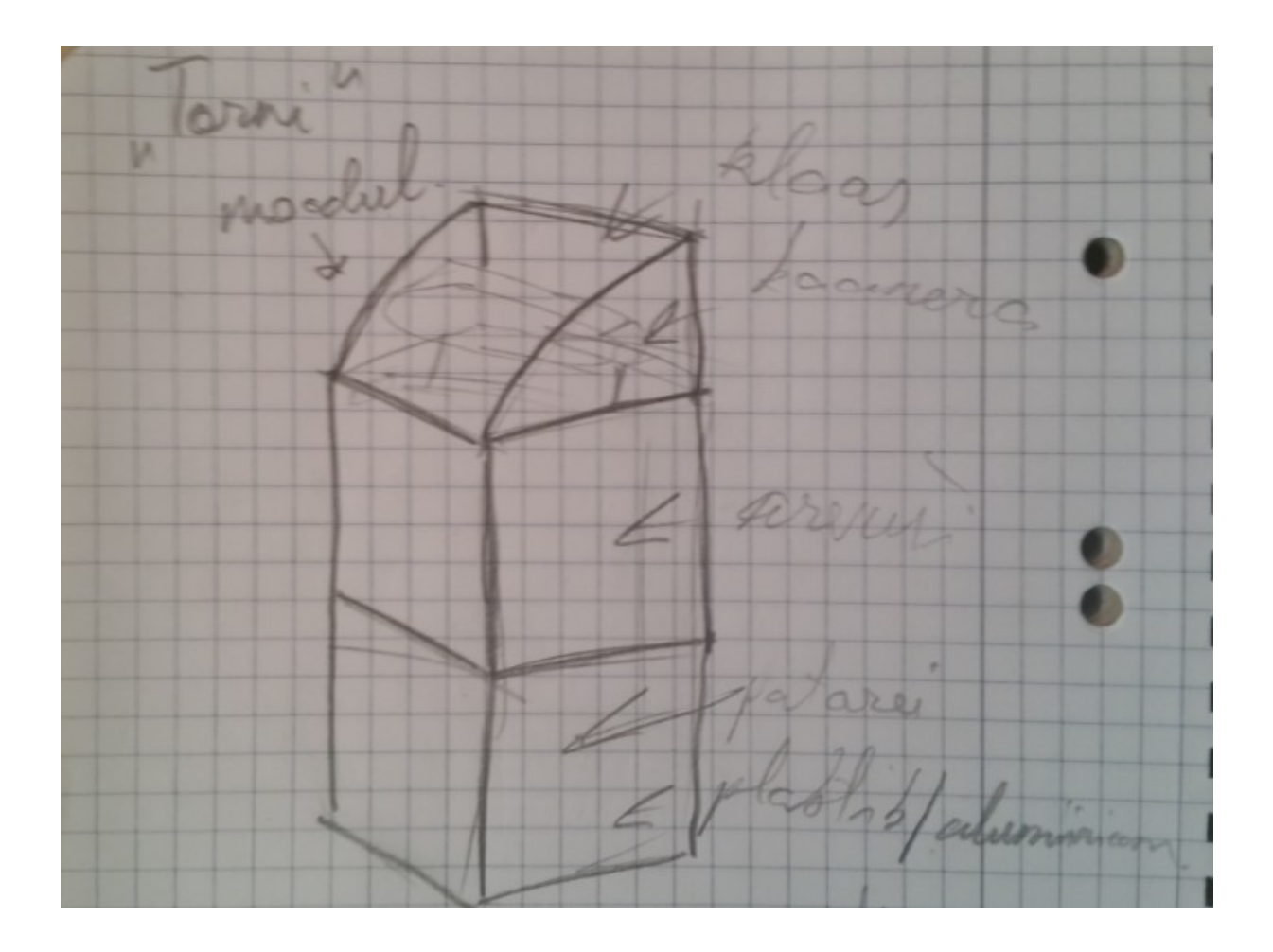

*Joonis 5.5. "Torn" disain*

"Torn" konstruktsioon koosne kahest plokkist, kus asuvad arvuti ning aku, mis asuvad teine teisel peal ning kõige üleval on plastikust veerandkera, kus asub kaamera. Kaamera saab liikuda selle veerand kera sees, mis tagab talle suurt vaatevälja vabadust. Torni võib paigaldada kas vertikaalselt või horisontaalselt. Torn polnud valitud sellepärast, et see konstruktsioon on liiga suur ning tülikas.

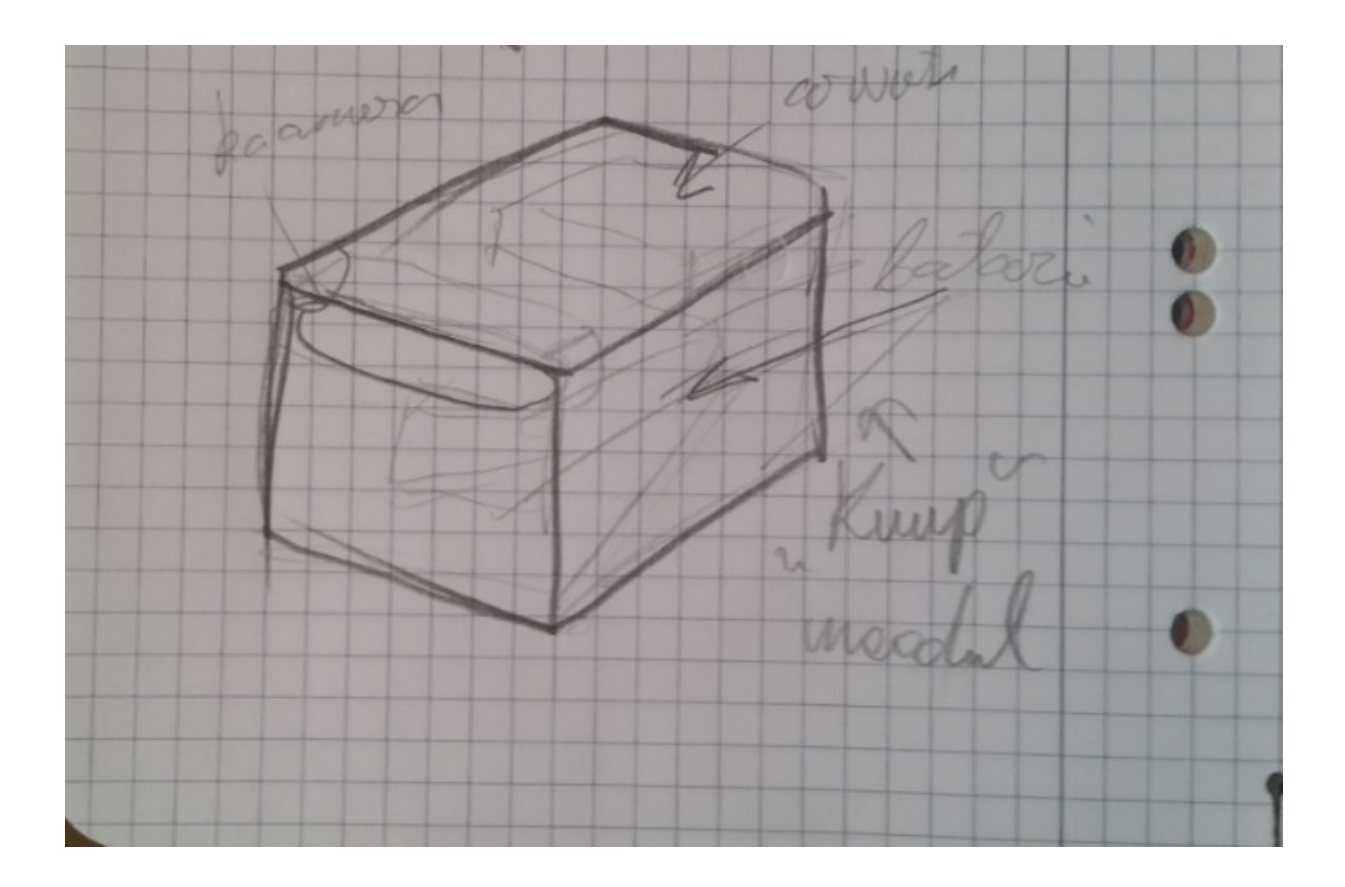

*Joonis 5.6. "Kuup" disain*

Lõpuks oli valitud lihtne kuubi konstruktsioon, kus on olemas erinevad sektsioonid erinevatele komponentidele, mis on varustatud ja paigaldatud vastavalt rollile, mida need komponendid mängivad.

### **Materjali valik**

Nagu oli öeldud ennem, meie mooduli korpuse materjal peab olema läbipaistev plastik. Teine vajalik kriteerium oli väike soojusjuhtivus, mis vähendab korpuse temperatuuri pikka miniarvuti töö korral.

Samuti valikul peab ka jälgima sekundaarsed kriteeriumid, nagu:

- kaal
- hind
- materjali tugevus
- piisav jäikus

On olemas palju erinevaid läbipaistvaid platikuid, kuid suur osa nendest meil ei sobi erinevate põhjuste tõttu. Nad võivad ebapiisav jäikus, liiga suur hind või väike plastiku tugevus. Konstruktsioonidel kasutatakse enamasti 2 liiki läbipaistvaisid plastikud: polükarbonaat ning PMMA. Mõlemal on oma kasutusala ning tasub vaadata selle plastikute eeliste peale võrreldes teise omaga [37] [38] [39].

*Tabel 5.1. Materjalide kriteeriumite numbrilised väärtused tabelis.*

| Kriteerium       | <b>PMMA</b>                 | Polükarbonaad                      |
|------------------|-----------------------------|------------------------------------|
| Erikaal(tihedus) | 1,2 g/cm <sup>3</sup> [38]  | $1,2 - 1,5$ g/cm <sup>3</sup> [39] |
| Hind(kilo kohta) | $\vert 0.5 - 1.45$ EUR [41] | $ 0,32 - 1,45$ EUR [41]            |
| Eritugevus       | 70 MPa [38]                 | $66 - 150$ MPa [39]                |
| Jäikus           | $3,2$ GPa [38]              | 2,6 Gpa $[42]$                     |

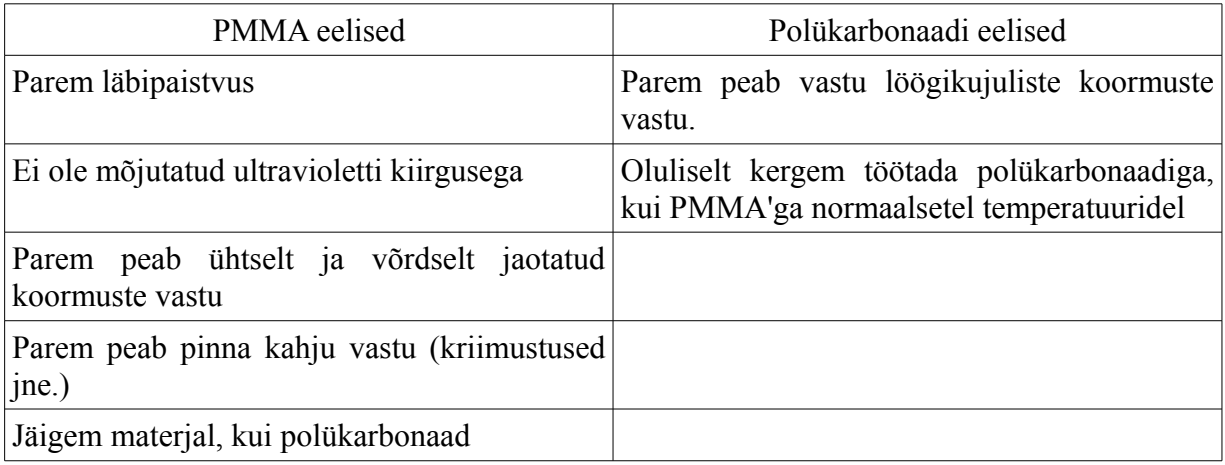

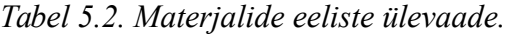

Ülaloleval tabelil on näha, et meie ülesanneks PMMA sobib üsna paremini, kui polükarbonaat. Tal on parem läbipaistvus, on olemas piisav tugevus, et hoida vajalikuid komponente ning ta peab paremini väikeste kahjustuste vastu.

# **Valmis konstruktsioon**

Illustratsiooni pärast on miniarvuti värvitud kollaseks ning aku punaseks. Nende tegelikud värvid erinevad sellest, mis on näidatud allolevate pilditel.

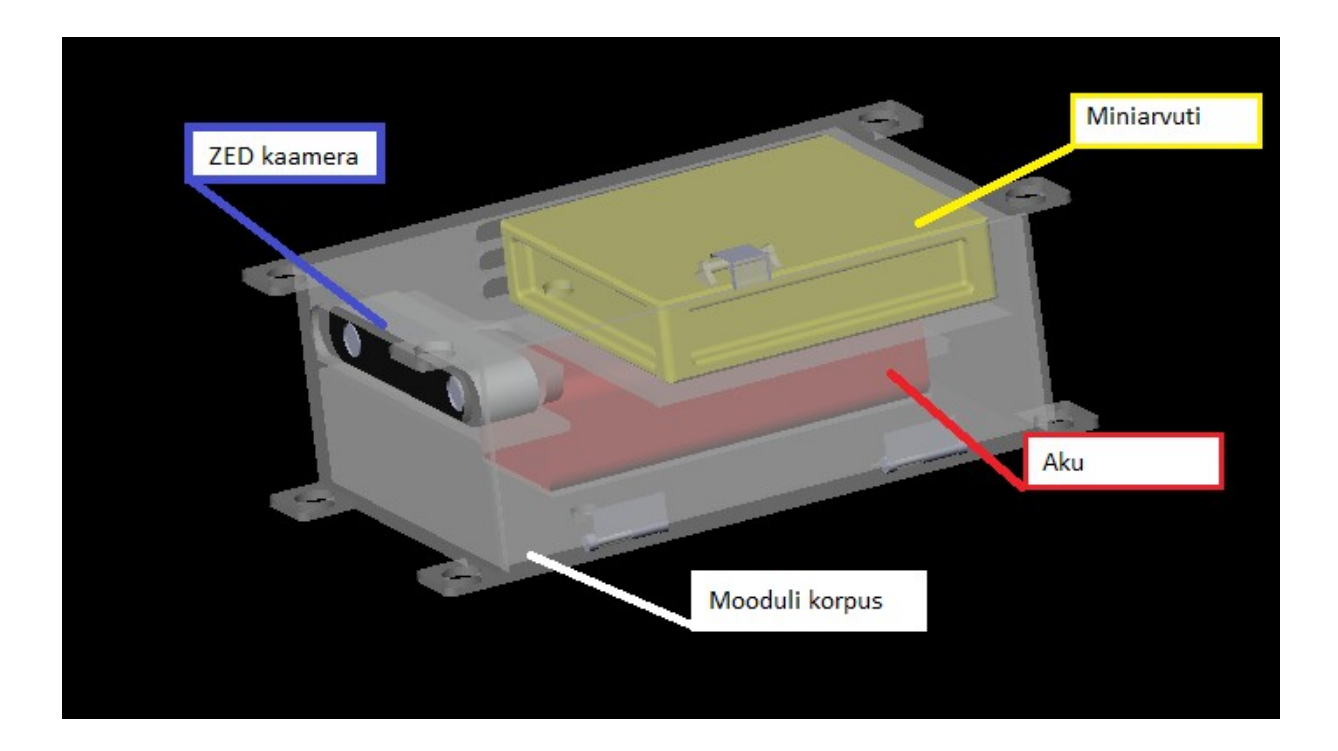

*Joonis 5.7. ZED kaamera mooduli 3D- mudel SolidWorks'is*

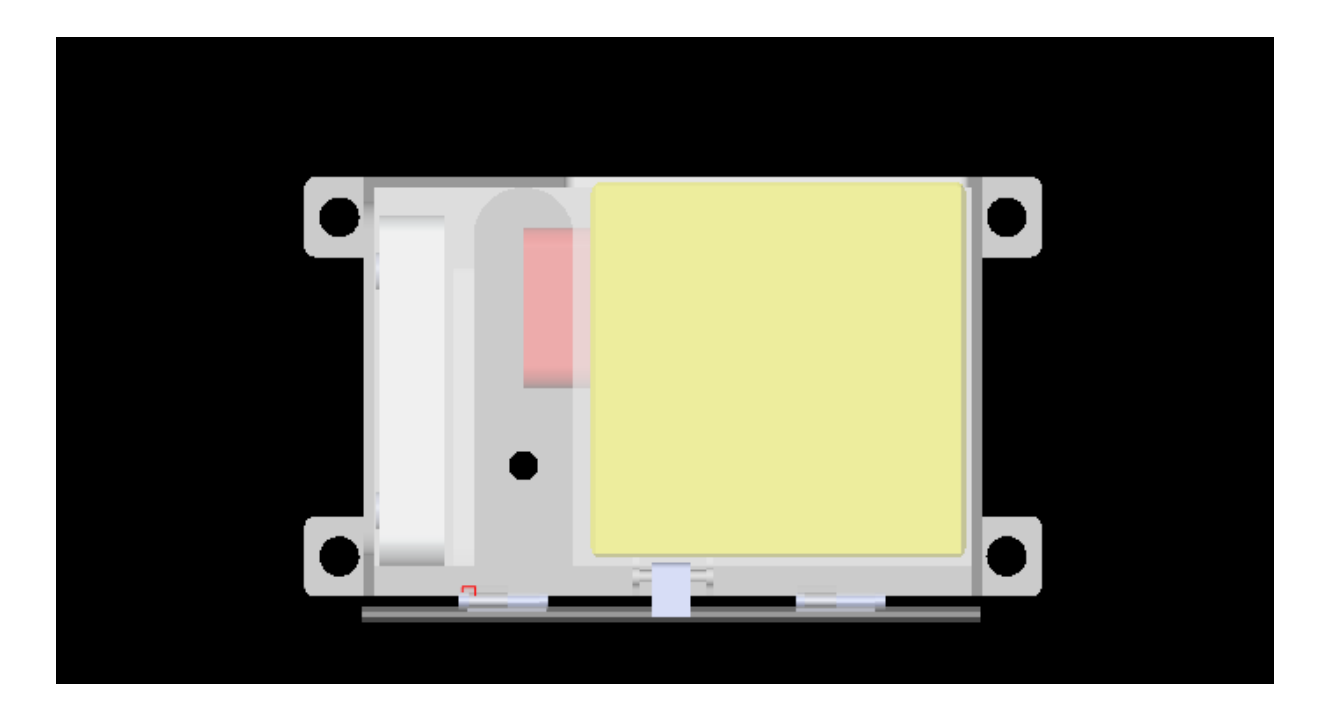

*Joonis 5.8. ZED kaamera moodul. Vaade ülespoolt.*

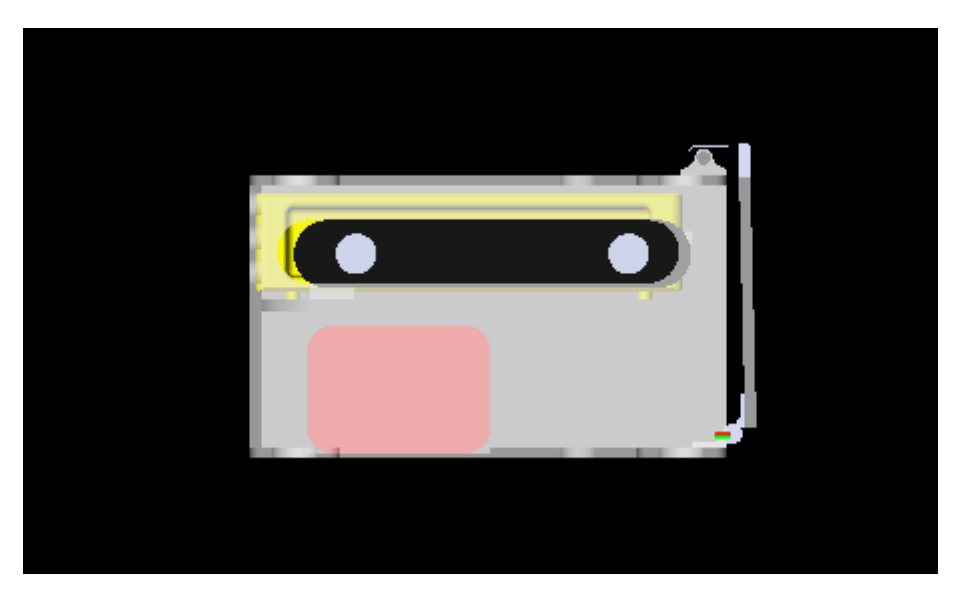

*Joonis 5.9. ZED kaamera moodul. Vaade eespoolt.*

Valmis moodul on gabariididega 360 x 210 x 120 mm. Moodul ise on valmistatud PMMAst. Mooduli valmistatakse survevalu meetodil. Tal on olemas vasak küljes suur uks, mis on tehtud eraldi ning mille abil saab võtta välja või vahetada vajalikke komponente. Eespoolt moodul on varustatud suure aknaga, mida kasutab kaamera. Mooduli üleval ning allpool on olemas augud, mis on piisavalt suured, et mooduli seest tuua välja väljund USB kaabli.

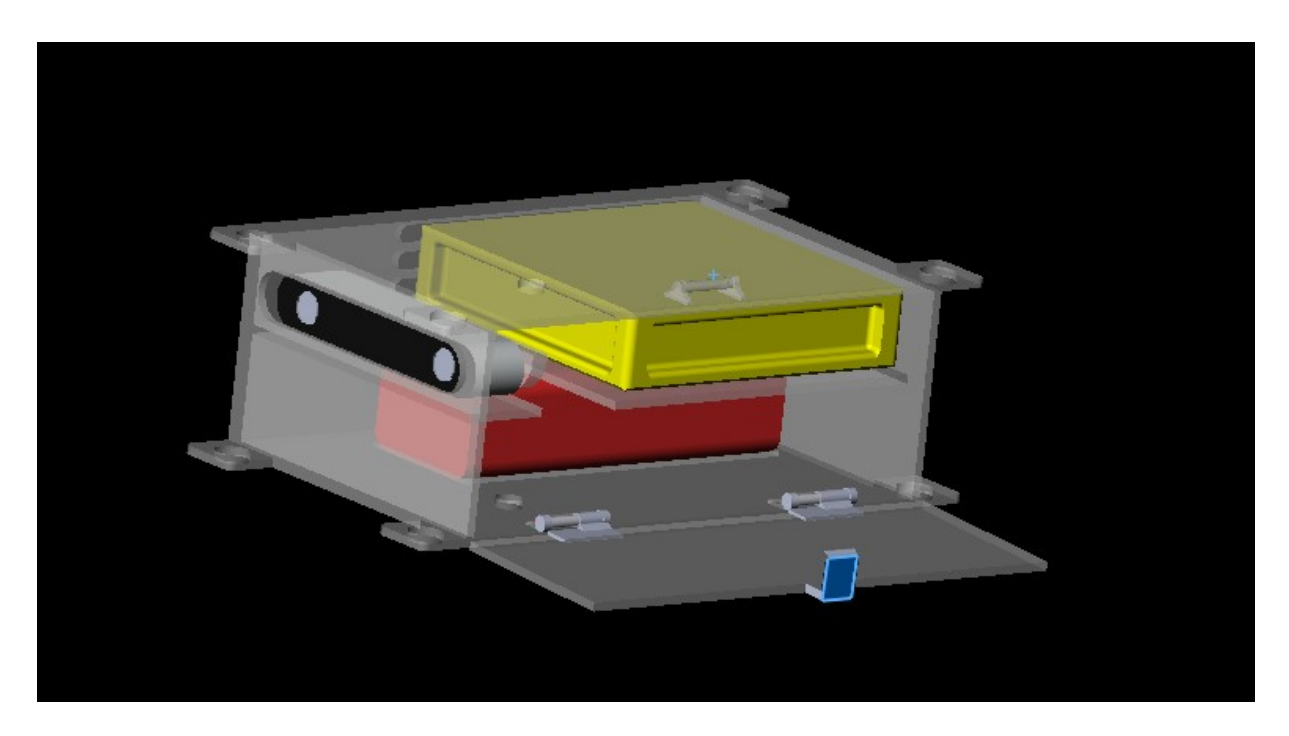

*Joonis 5.10. ZED kaamera moodul avatud uksega. Vaade kõrvalpoolt.*

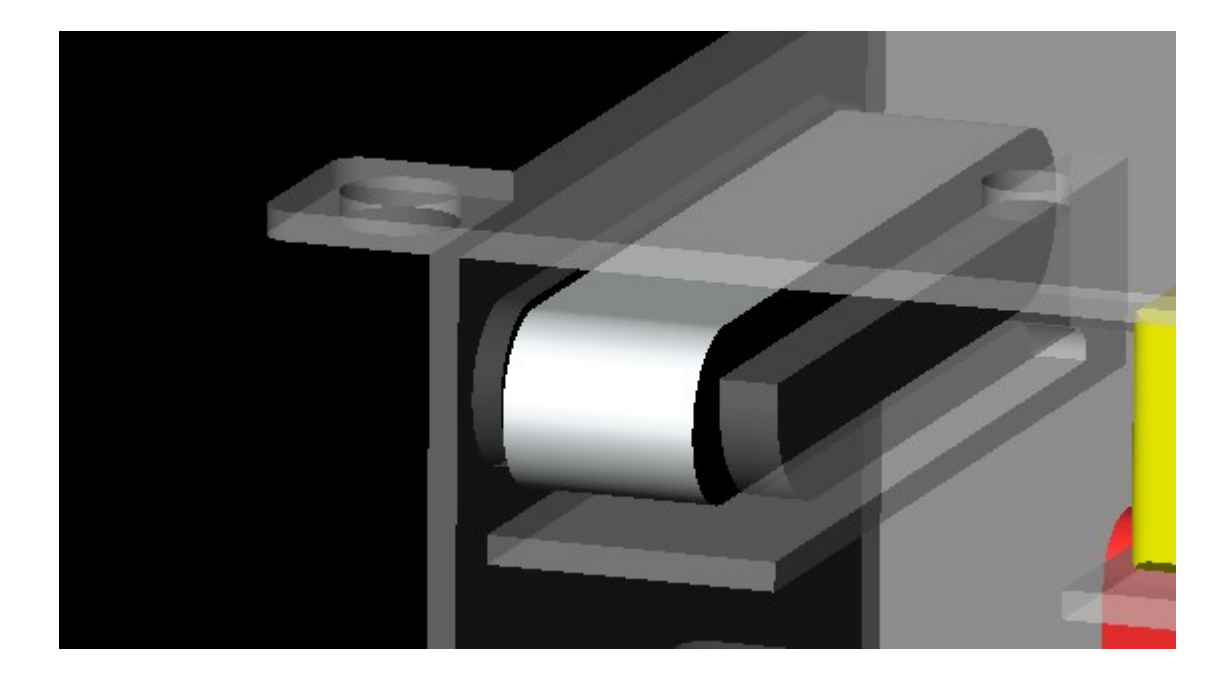

*Joonis 5.11 Mooduli kaamera osa.*

ZED kaamera asub moodulis spetsiaalses sektsioonis. Kaamera ees on olemas aken, mis soodustab kaameratööd. Sektsiooni tagasein kuju soodustab kaamera ühendamist MiniPc külge ning kaitseb teda pole vajatud liikumise vastu.

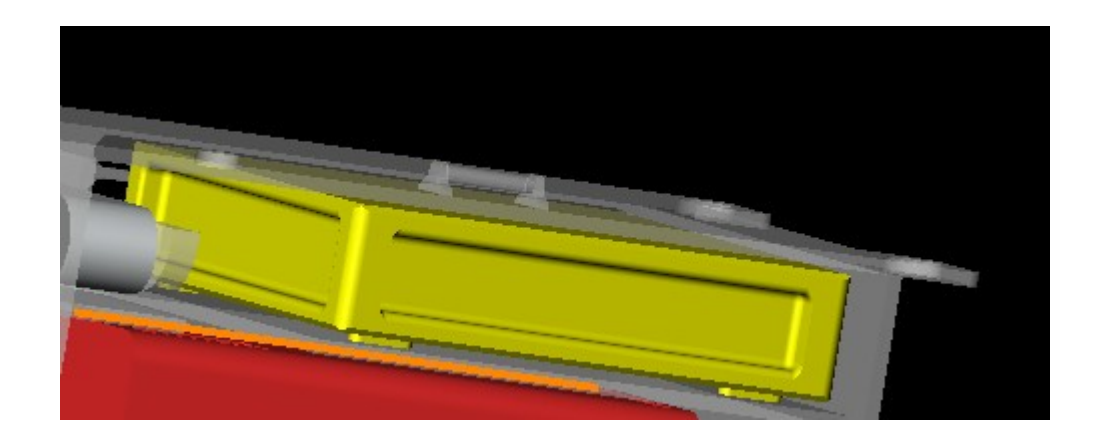

*Joonis 5.12 Mooduli miniarvuti osa.*

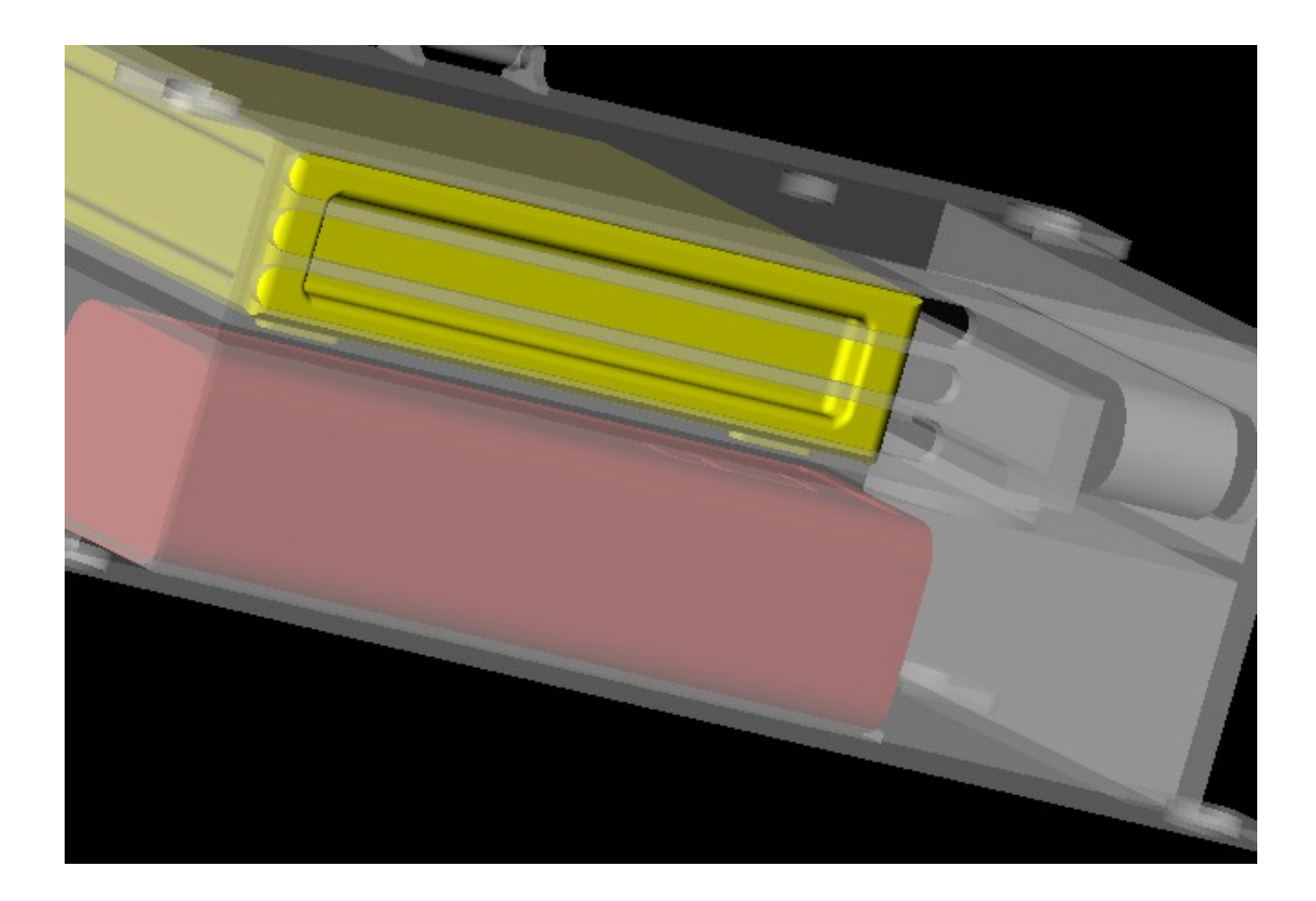

*Joonis 5.13. Ventilatsiooniaugud ZED kaamera moodulis MiniPC jahutamiseks.*

Miniarvuti ZED kaamera moodulis asub kaamera taga. See asukoht annab võimaluse kergesti ühendada miniarvutisse vajalikud kaablid ning ühendada MiniPc'le ka väljaminevaid kaableid. Mooduli seinas on olemas ventilatsiooniaugud, mis lähevad kokku miniarvuti ventilatsiooniga (mudelil pole näidatud).

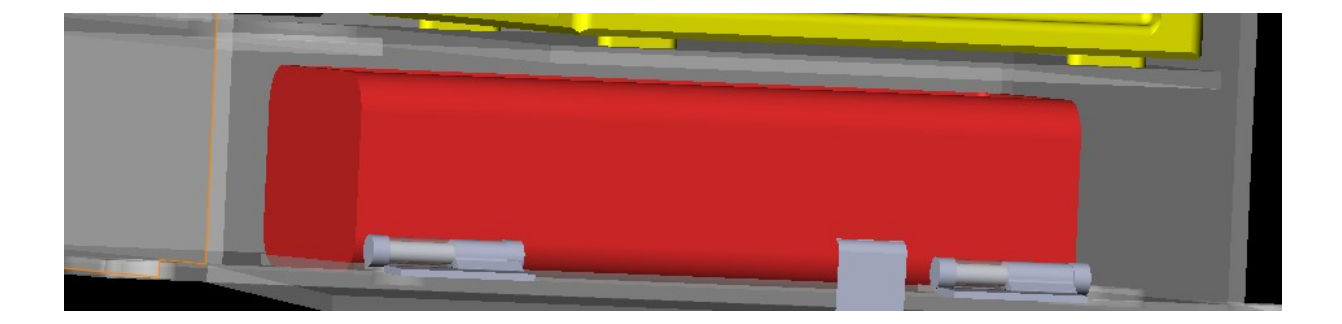

*Joonis 5.14. ZED kaamera mooduli aku osa.*

Aku ZED kaamera moodulis asub alumises sektsioonis ning on paigaldatud spetsiaalsele kohale, mis sobib ainult sellelle aku liigile. Sellise asukoha tõttu on väga lihtne ühendada aku miniarvuti külge.

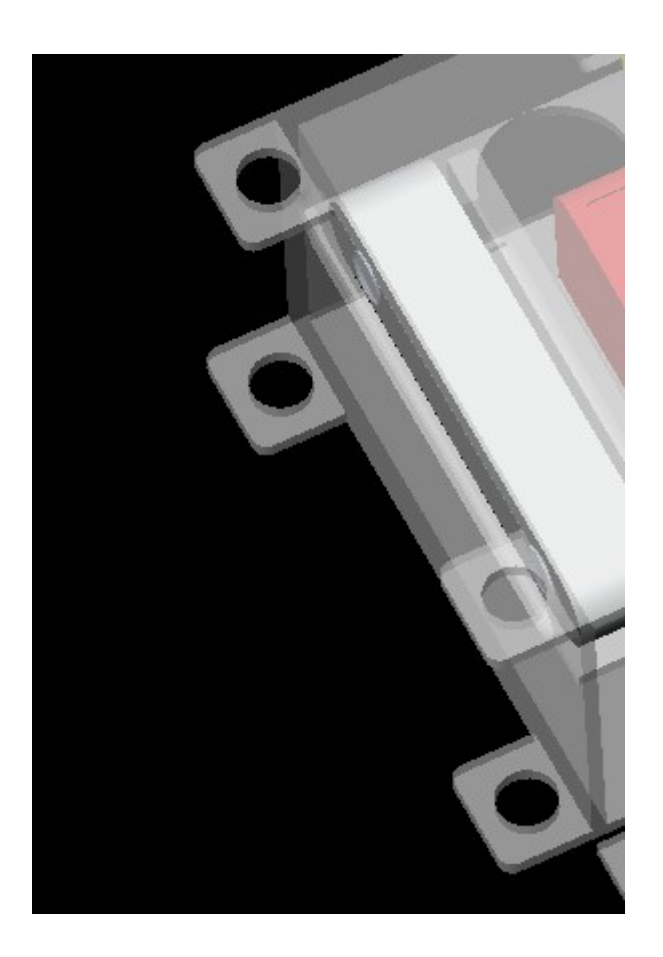

*Joonis 5.15. ZED kaamera mooduli kinnitusaugud.*

Mooduli kinnitatakse tavalise poldidega diameetriga 20 mm. Selline kinnituste konstruktsioon tagab seda, et kinnitus oleks tugev ja päris lihtne.

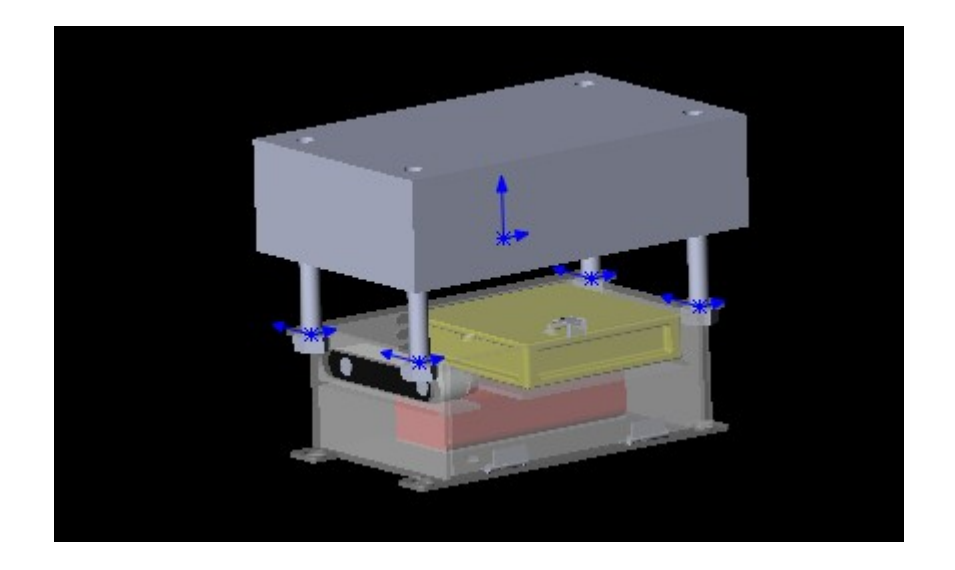

*Joonis 5.16. Näidekinnitus allpoolt. ZED kaamera moodul on kinnitatud plokkile.*

# **6. TÖÖ EDASIARENGU VÕIMALUSED**

Selle töö käigus oli läbimõeldud ning projekteeritud ZED stereokaamera roboti navigeerimiseks kasutamisviis. Kuid muidugi on olemas projektis palju ruumi selleks, et teha arendusi, kas üldiselt projekti peal või selle projekt mingi antud eri osal.

Tarkvara on see osa, mida võiks täiendada kõige rohkem. Hetkel tarkvara osa on väga põhiline ehk seal on olemas ainult objektide kauguse tajumine. Sügavuspildi piirang on hetkel tehtud värvitooni baasil. Heaks arenduseks oleks teha sügavuspildi piirangu kauguse baasil.

Samuti võiks lisada tarkvarale takistuste analüüsimise. Näiteks, kui kaamera tajub, et mingi objekt asub paremal, siis ta võib saada signaali roboti kontrollerile, et peab pöörama vasakule. Seda võib teha ZED SDK 3D visualisaatori abil. 3D visualisaator kasutab kaamera stereopildi ning sügavuspildi ja kombineerib neid, et tekitada 3D mudeli ümbritsevast ruumist.

Samuti mehaanilise liidestamise poolt saab teha väga palju arendusi. Näiteks, nagu oli mainitud miniarvuti valiku kõige sobilikum variant oli ASUS VivoMini VM65N, mitte ZOTAC MN321, mida oli lõpuks valitud. Seda pole valitud sellepärast, et selle teksti kirjutamise hetkel see arvuti ei ole müügis. Kui vahetada aga miniarvutit, siis peab arvestama seda, et ASUS miniarvuti on natukene suurem, kui ZOTAC'i oma ja see olukord võib põhjustada mooduli korpuse muutmist.

## **KOKKUVÕTE**

Selle bakalauruse lõputöö teema oli pakutud Tallinna Tehnikaülikooli mehhatroonikainstituudi mehhatroonika süsteemide õppetooli poolt ja oli valmistatud Mart Tamre juhandamisel. Selle töö eesmärgiks oli töötada välja StereoLabsi ZED stereokaameri kasutamisviisi ning rakenduse autonoomse roboti navigeerimiseks.

Töö jagunes kolmaks osaks: tarkvaraline osa, elektrilise liidestamise osa ning mehaanilise liidestamise osa. Tarkvaraline osa seisnes selles, et töötada välja ZED SDK abil vajalik tarkvara, mis saaks analüüsida sügavuspildi ja leida objekte nende kontuuride abil. Pärast seda tarkvara saaks edastada informatsiooni nende objektide kohta roboti kontrollerile.

Elektrilise liidestamise osal tegeleti sellega, et projekteeriti seda, kuidas toita ning anda võimaluse töödelda seda stereokaamera pildi. Lahenduseks valiti kasutada miniarvutit koos akuga selle toitmiseks. Pärast tehti miniarvuti ning akude analüüsi ja valiti kõige sobiavama.

Mehaanilise liidestamise osa seisnes selles, et leida ning projekteerida sobiva konstruktsiooni, mis oleks võimalikult väike, kerge, lihtne paigaldamisel ja hooldamisel. Lahenduseks oli valitud kuup PMMA'st, kus on olemas eri sektsioonid iga komponendi jaoks. Ühest seinast oli tehtud suur uks, mille abil komponentide vahetamine on kiire ja lihtne. Moodule kinnitatakse roboti korpusele poltidega.

#### **SUMMARY**

This Bachelor thesis was proposed by Tallinn University of Technology Department of Mechatronics, Chair of Mechatronics Systems and has been done under the guidance of professor Mart Tamre. The aim of this thesis was to develop a way to use StereoLabs ZED Stereo Camera for robot navigation tasks.

Thesis is divided in three parts: software development, electrical connection and mechanical connection. The goal of software development part was to develop with the help of ZED Software Development Kit the necessary software for analysing the depth image and finding the necessary object contours. After that software should forward the information about objects to the robot controller.

The aim of electrical connection part was to find a way to power the ZED camera and to process the necessary stereocamera picture. The solution was to use a miniPC along with external battery pack. After that analysis of miniPC and external battery pack markets were made and suitable models were found.

Mechanical connection part of the thesis consisted of finding the most appropriate design for the ZED camera module. Needed design should be as light, small and easy to use and maintain as possible. In the end the decision was made in favor of cubic design with sections for every component. One side wall was made into the hatch, which made component maintanence and substitution much easier. The module is connected to the robot hull with bolts.

# **KIRJANDUSE LOETELU**

[1] [WWW] [https://www.sri.com/work/timeline-innovation/timeline.php?timeline=computing](https://www.sri.com/work/timeline-innovation/timeline.php?timeline=computing-digital#!&innovation=shakey-the-robot)[digital#!&innovation=shakey-the-robot](https://www.sri.com/work/timeline-innovation/timeline.php?timeline=computing-digital#!&innovation=shakey-the-robot) [2] [WWW]<https://www.youtube.com/watch?v=qXdn6ynwpiI> [3] [WWW] [http://www.robottwinkee.com/HD2\\_Robot\\_with\\_WiFi\\_Control\\_and\\_27x\\_PTZ\\_Dome\\_Camer](http://www.robottwinkee.com/HD2_Robot_with_WiFi_Control_and_27x_PTZ_Dome_Camer_p/tp-600-250.htm) [\\_p/tp-600-250.htm](http://www.robottwinkee.com/HD2_Robot_with_WiFi_Control_and_27x_PTZ_Dome_Camer_p/tp-600-250.htm) [4] [WWW]<http://www.superdroidrobots.com/shop/item.aspx?itemid=1700> [5] [WWW] [http://www.irobot.com/~/media/Files/Robots/Defense/PackBot/iRobot-510-](http://www.irobot.com/~/media/Files/Robots/Defense/PackBot/iRobot-510-PackBot-Specs.pdf) [PackBot-Specs.pdf](http://www.irobot.com/~/media/Files/Robots/Defense/PackBot/iRobot-510-PackBot-Specs.pdf) [6] [WWW]<http://science.howstuffworks.com/military-robot3.htm> [7] [WWW] [http://blog.seattlepi.com/digitaljoystick/2009/06/01/e3-2009-microsoft-at-e3](http://blog.seattlepi.com/digitaljoystick/2009/06/01/e3-2009-microsoft-at-e3-several-metric-tons-of-press-releaseapalloza/) [several-metric-tons-of-press-releaseapalloza/](http://blog.seattlepi.com/digitaljoystick/2009/06/01/e3-2009-microsoft-at-e3-several-metric-tons-of-press-releaseapalloza/) [8] [WWW] [http://www.engadget.com/2010/06/19/kinect-how-it-works-from-the-company](http://www.engadget.com/2010/06/19/kinect-how-it-works-from-the-company-behind-the-tech/)[behind-the-tech/](http://www.engadget.com/2010/06/19/kinect-how-it-works-from-the-company-behind-the-tech/) [9] [WWW] [http://www.asus.com/3D-Sensor/Xtion\\_PRO/overview/](http://www.asus.com/3D-Sensor/Xtion_PRO/overview/) [10] [WWW] [http://www.cnx-software.com/2016/01/25/autonomous-deep-learning-robot](http://www.cnx-software.com/2016/01/25/autonomous-deep-learning-robot-features-nvidia-jetson-tk1-board-a-3d-camera-and-more/)[features-nvidia-jetson-tk1-board-a-3d-camera-and-more/](http://www.cnx-software.com/2016/01/25/autonomous-deep-learning-robot-features-nvidia-jetson-tk1-board-a-3d-camera-and-more/) [11] [WWW] [http://www.wired.com/2010/11/gesture-controlled-3d-mapping-robot-just-add](http://www.wired.com/2010/11/gesture-controlled-3d-mapping-robot-just-add-kinect/)[kinect/](http://www.wired.com/2010/11/gesture-controlled-3d-mapping-robot-just-add-kinect/) [12] [WWW] [http://wiki.ipisoft.com/Depth\\_Sensors\\_Comparison](http://wiki.ipisoft.com/Depth_Sensors_Comparison) [13] [WWW] [http://www.asus.com/3D-Sensor/Xtion\\_PRO/specifications/](http://www.asus.com/3D-Sensor/Xtion_PRO/specifications/) [14] [WWW] [https://support.stereolabs.com/hc/en-us/articles/206933509-Does-the-ZED](https://support.stereolabs.com/hc/en-us/articles/206933509-Does-the-ZED-work-in-low-light-environments-)[work-in-low-light-environments](https://support.stereolabs.com/hc/en-us/articles/206933509-Does-the-ZED-work-in-low-light-environments-) [15] [WWW] [http://www.asus.com/3D-Sensor/Xtion\\_PRO/specifications/](http://www.asus.com/3D-Sensor/Xtion_PRO/specifications/) [16] [WWW] [https://www.stereolabs.com/developers/documentation/ZED\\_Developer\\_Guide.pdf](https://www.stereolabs.com/developers/documentation/ZED_Developer_Guide.pdf) [17] [WWW]<http://opencv.org/about.html> [18] [WWW] [https://www.zotac.com/us/product/mini\\_pcs/en760](https://www.zotac.com/us/product/mini_pcs/en760) [19] [WWW] [http://www.ebay.com/itm/ZOTAC-ZBOX-EN760-U-Intel-Core-i5-4200U-1-](http://www.ebay.com/itm/ZOTAC-ZBOX-EN760-U-Intel-Core-i5-4200U-1-6GHz-DDR3L-WiFi-A-V-2GbE-Mini-PC-/321870370213)

[6GHz-DDR3L-WiFi-A-V-2GbE-Mini-PC-/321870370213](http://www.ebay.com/itm/ZOTAC-ZBOX-EN760-U-Intel-Core-i5-4200U-1-6GHz-DDR3L-WiFi-A-V-2GbE-Mini-PC-/321870370213)

[20] [WWW] [https://www.zotac.com/product/mini\\_pcs/magnus-en970](https://www.zotac.com/product/mini_pcs/magnus-en970)

[21] [WWW] [http://www.amazon.com/ZOTAC-Barebones-dual-core-Bluetooth-ZBOX-](http://www.amazon.com/ZOTAC-Barebones-dual-core-Bluetooth-ZBOX-EN970-U/dp/B015AD1Q04)[EN970-U/dp/B015AD1Q04](http://www.amazon.com/ZOTAC-Barebones-dual-core-Bluetooth-ZBOX-EN970-U/dp/B015AD1Q04)

[22] [WWW]<http://www.giadapc.com/products/minipc/slim%20series/G300.html>

[23] [WWW] [http://www.ebay.co.uk/itm/Giada-G300-Industrial-PC-Barebone-System-Intel-](http://www.ebay.co.uk/itm/Giada-G300-Industrial-PC-Barebone-System-Intel-Core-i5-NVIDIA-Graphics-/161363513764)[Core-i5-NVIDIA-Graphics-/161363513764](http://www.ebay.co.uk/itm/Giada-G300-Industrial-PC-Barebone-System-Intel-Core-i5-NVIDIA-Graphics-/161363513764)

[24] [WWW]<http://www.giadapc.com/products/minipc/cube%20series/D2305.html>

[25] [WWW]<http://www.computershopper.com/desktops/reviews/giada-mini-pc-d2305>

[26] [WWW]<https://www.asus.com/Mini-PCs/VivoMini-VM65N/specifications/>

[27] [WWW] [http://www.heise.de/preisvergleich/asus-vivomini-vm65n-g009m-90ms00q1](http://www.heise.de/preisvergleich/asus-vivomini-vm65n-g009m-90ms00q1-m0)  [m0](http://www.heise.de/preisvergleich/asus-vivomini-vm65n-g009m-90ms00q1-m0)[0090-a1407246.html](http://www.heise.de/preisvergleich/asus-vivomini-vm65n-g009m-90ms00q1-m00090-a1407246.html)

[28] [WWW] [https://www.asus.com/ROG-Republic-Of-Gamers/ROG\\_GR8/specifications/](https://www.asus.com/ROG-Republic-Of-Gamers/ROG_GR8/specifications/)

[29] [WWW] [http://www.amazon.com/ASUS-GR8-R047R-Desktop-Discontinued-](http://www.amazon.com/ASUS-GR8-R047R-Desktop-Discontinued-Manufacturer/dp/B00PY0TD5O)[Manufacturer/dp/B00PY0TD5O](http://www.amazon.com/ASUS-GR8-R047R-Desktop-Discontinued-Manufacturer/dp/B00PY0TD5O)

[30] [WWW] [https://www.zotac.com/us/product/mini\\_pcs/mn321](https://www.zotac.com/us/product/mini_pcs/mn321)

[31] [WWW]<http://www.gigabyte.com/products/product-page.aspx?pid=5096#ov>

[32] [WWW]<http://www.bixnet.com/unpowbat.html>

[33] [WWW] [https://www.alibaba.com/product-detail/A-grade-li-ion-battery](https://www.alibaba.com/product-detail/A-grade-li-ion-battery-pack_60436376182.html?spm=a2700.7724857.0.0.SNKOPK)[pack\\_60436376182.html?spm=a2700.7724857.0.0.SNKOPK](https://www.alibaba.com/product-detail/A-grade-li-ion-battery-pack_60436376182.html?spm=a2700.7724857.0.0.SNKOPK)

[34] [WWW]<http://www.bixpower.com/Bat-BP220-p/bat-bp220.htm>

[35] [WWW] [https://www.amazon.co.uk/Intocircuit%C2%AE-26000mAh-Portable-](https://www.amazon.co.uk/Intocircuit%C2%AE-26000mAh-Portable-Compatible/dp/B00CO083DA)[Compatible/dp/B00CO083DA](https://www.amazon.co.uk/Intocircuit%C2%AE-26000mAh-Portable-Compatible/dp/B00CO083DA)

[36] [WWW] [http://www.amazon.com/Qi-Infinity-Powergrid-34200mAh-External-](http://www.amazon.com/Qi-Infinity-Powergrid-34200mAh-External-Notebooks/dp/B00JQKUCHQ/ref=sr_1_1?ie=UTF8&qid=1462917059&sr=8-)[Notebooks/dp/B00JQKUCHQ/ref=sr\\_1\\_1?ie=UTF8&qid=1462917059&sr=8-](http://www.amazon.com/Qi-Infinity-Powergrid-34200mAh-External-Notebooks/dp/B00JQKUCHQ/ref=sr_1_1?ie=UTF8&qid=1462917059&sr=8-)

[1&keywords=Qi-Infinity%E2%84%A2+Powergrid+34200mAh+External+Battery+Charger](http://www.amazon.com/Qi-Infinity-Powergrid-34200mAh-External-Notebooks/dp/B00JQKUCHQ/ref=sr_1_1?ie=UTF8&qid=1462917059&sr=8-1&keywords=Qi-Infinity%E2%84%A2+Powergrid+34200mAh+External+Battery+Charger)

[37] [WWW] [http://www.hydrosight.com/acrylic-vs-polycarbonate-a-quantitative-and](http://www.hydrosight.com/acrylic-vs-polycarbonate-a-quantitative-and-qualitative-comparison/)[qualitative-comparison/](http://www.hydrosight.com/acrylic-vs-polycarbonate-a-quantitative-and-qualitative-comparison/)

[38] [WWW] [http://www.makeitfrom.com/material-properties/Polymethylmethacrylate-](http://www.makeitfrom.com/material-properties/Polymethylmethacrylate-PMMA-Acrylic)[PMMA-Acrylic](http://www.makeitfrom.com/material-properties/Polymethylmethacrylate-PMMA-Acrylic)

[39] [WWW]<http://www.makeitfrom.com/material-properties/Polycarbonate-PC>

[40] [WWW]<https://developer.nvidia.com/cuda-gpus#collapse4>

[41] [WWW] [http://plasticker.de/preise/pms\\_en.php?](http://plasticker.de/preise/pms_en.php?show=ok&make=ok&aog=A&kat=Mahlgut)

[show=ok&make=ok&aog=A&kat=Mahlgut](http://plasticker.de/preise/pms_en.php?show=ok&make=ok&aog=A&kat=Mahlgut)

[42] [WWW] [http://www.engineeringtoolbox.com/young-modulus-d\\_417.html](http://www.engineeringtoolbox.com/young-modulus-d_417.html)

## **LISAD**

## **L.1 Tarkvara kood.**

```
#define NOMINMAX
 #include <iostream>;
 // OpenCV
⊟#include <opencv2/core/core.hpp>;
 #include <opencv2/highgui/highgui.hpp>;
#include <opencv2/imgproc/imgproc.hpp>;
 11 ZED
 #include <zed/Camera.hpp>;
□using namespace std;
using namespace cv;
 // Input from keyboard
 char keyboard = ';
 RNG rgb(12345);
 int thresh;
 int summ;
 int main(int argc, char** argv)
 €
     // Initialize ZED color stream in HD and depth in Performance mode
     sl::zed::Camera* zed = new sl::zed::Camera(sl::zed::HD720, 30);
     sl::zed::ERRCODE err = zed->init(sl::zed::MODE::PERFORMANCE, 0, true);
     // Quit if an error occurred
     if (err != sl::zed::SUCCESS) {
         cout << "Unable to init the ZED:" << errcode2str(err) << endl;
         delete zed;
         return 1;
     Y
     // Initialize color image and depth
     int width = zed->getImageSize().width;
     int height = zed->getImageSize().height;
```

```
Mat image(height, width, CV 8UC4, 1);
Mat depth(height, width, CV 8UC4, 1);
Mat threshold(height, width, CV_8UC4, 1);
Mat depthGray;
Mat depthThreshold;
// Create OpenCV windows
namedWindow("Image", cv::WINDOW_AUTOSIZE);
namedWindow("Depth", cv::WINDOW_AUTOSIZE);
// Settings for windows
Size displaySize(720, 404);
Mat imageDisplay(displaySize, CV 8UC4);
Mat depthDisplay(displaySize, CV 8UC4);
// Loop until 'q' is pressed
while (keyboard != 'q') {
    // Grab frame and compute depth in RAW sensing mode
    if (!zed->grab(sl::zed::SENSING_MODE::RAW))
    ₹
        // Retrieve left color image
        sl::zed::Mat left = zed->retrieveImage(sl::zed::SIDE::LEFT);
        memcpy(image.data, left.data, width*height * 4 * sizeof(uchar));
        // Retrieve depth map
        sl::zed::Mat depthmap = zed->normalizeMeasure(sl::zed::MEASURE::DEPTH);
        memcpy(depth.data, depthmap.data, width*height * 4 * sizeof(uchar));
        // Display image in OpenCV window
        cv::resize(image, imageDisplay, displaySize);
        cv::imshow("Image", imageDisplay);
        //display depth in OpenCV window
        cv::resize(depth, depthDisplay, displaySize);
        cv::imshow("Depth", depthDisplay);
        if (depth.empty()) {
            break;
        ł
        else if (depth.channels() > 1){
            cvtColor(depth, depthGray, CV_BGR2GRAY);
        ł
        else depthGray = depth;
```

```
blur(depthGray, depthGray, Size(3, 3));
        namedWindow("Obstacles", 1);
       char Threshold[10];<br>sprintf(Threshold, "Threshold");
        createTrackbar(Threshold, "Obstacles", &thresh, 255);
       Mat depthThreshold = depthGray > thresh;
       cv::resize(depthThreshold, depthDisplay, displaySize);
        cv::imshow("DepthThreshold", depthDisplay);
       Mat contourimage = Mat::zeros(depthThreshold.size(), CV_8UC3);
       Mat navimage = Mat::zeros(depthThreshold.size(), CV_8UC3);
        vector<vector<Point> > storage;
        vector<Vec4i> hierarchy;
        findContours(depthThreshold, storage, hierarchy, CV_RETR_TREE, CV_CHAIN_APPROX_SIMPLE, Point(0, 0));
        for (int k = 0; k < storage.size(); k++) {
            if (contourArea(storage[k]) > 1000}
                Scalar color = Scalar(rgb.uniform(0, 255), rgb.uniform(0, 255), rgb.uniform(0, 255));
                drawContours(depth, storage, k, color, 3, 8);
            \,else {
            \mathcal{Y}P
        imshow("Obstacles", depth);
        keyboard = waitKey(30);٦
    keyboard = waitKey(30);delete zed;
```
}

## **L.2 CMake kood**

## **CMake:**

SET(execName ZED\_PROJECT)

```
CMAKE_MINIMUM_REQUIRED(VERSION 2.4)
```
if(COMMAND cmake\_policy) cmake\_policy(SET CMP0003 OLD) cmake\_policy(SET CMP0015 OLD) endif(COMMAND cmake\_policy)

```
SET(EXECUTABLE_OUTPUT_PATH ".")
```
IF(WIN32)  $\#$  Windows SET(ZED\_INCLUDE\_DIRS \$ENV{ZED\_INCLUDE\_DIRS}) if (CMAKE CL  $64$ ) # 64 bits SET(ZED\_LIBRARIES \$ENV{ZED\_LIBRARIES\_64}) else(CMAKE CL  $64$ ) # 32 bits message("32bits compilation is no more available with CUDA7.0") endif(CMAKE\_CL\_64) SET(ZED\_LIBRARY\_DIR \$ENV{ZED\_LIBRARY\_DIR}) SET(OPENCV\_DIR \$ENV{OPENCV\_DIR}) find\_package(CUDA 7.0 REQUIRED)  $ELSE()$  # Linux find\_package(ZED REQUIRED) find\_package(CUDA 6.5 REQUIRED) ENDIF(WIN32) find package(OpenCV 2.4 COMPONENTS core highgui imgproc REQUIRED)

include\_directories(\${CUDA\_INCLUDE\_DIRS}) include\_directories(\${ZED\_INCLUDE\_DIRS}) include\_directories(\${OpenCV\_INCLUDE\_DIRS}) include\_directories(\${CMAKE\_CURRENT\_SOURCE\_DIR}/include)

link directories( $\S$ {ZED LIBRARY DIR}) link\_directories(\${OpenCV\_LIBRARY\_DIRS}) link\_directories(\${CUDA\_LIBRARY\_DIRS})

```
SET(SRC_FOLDER src)
FILE(GLOB_RECURSE SRC_FILES "${SRC_FOLDER}/*.cpp")
```

```
ADD_EXECUTABLE(${execName} ${SRC_FILES})
```
add definitions( $-std=c++0x$ ) #  $-m64$ )

TARGET\_LINK\_LIBRARIES(\${execName}

#### \${ZED\_LIBRARIES} \${OpenCV\_LIBRARIES} \${CUDA\_LIBRARIES} \${CUDA\_npps\_LIBRARY} \$  $\{CUDA\_nppi\_LIBRAR\bar{Y}\}$ )

SET(CMAKE\_CXX\_FLAGS "\${CMAKE\_CXX\_FLAGS} -g -O3" ) # Release Perf mode